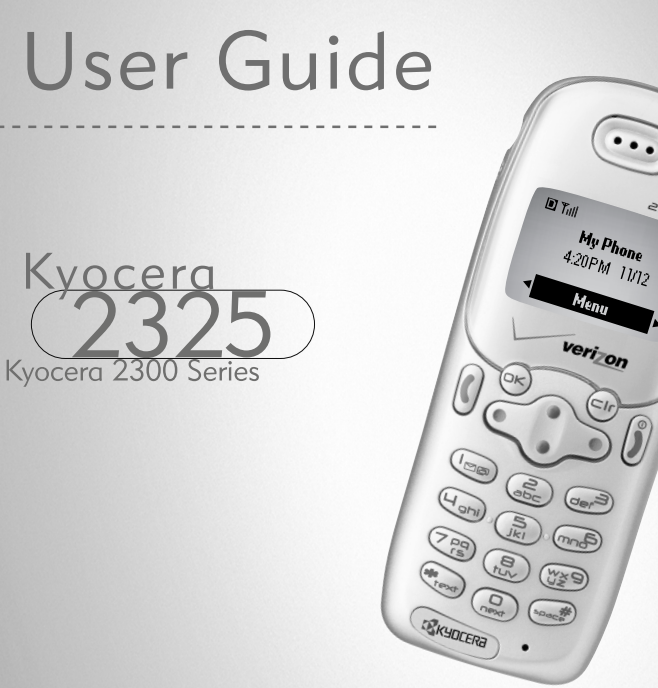

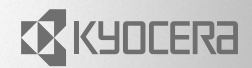

82-K5430-1EN, Rev. X2

#### **User's Guide for the Kyocera 2325 phone**

This manual is based on the production version of the Kyocera 2325 phone. Software changes may have occurred after this printing. Kyocera reserves the right to make changes in technical and product specifications without prior notice. The products and equipment described in this documentation are manufactured under license from QUALCOMM Incorporated under one or more of the following U.S. patents: 4,901,307 5,056,109 5,099,204 5,101,501 5,103,459

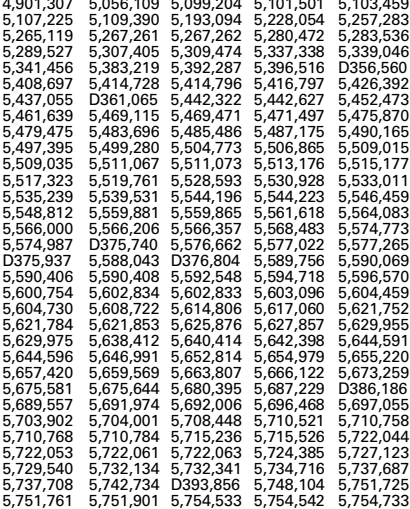

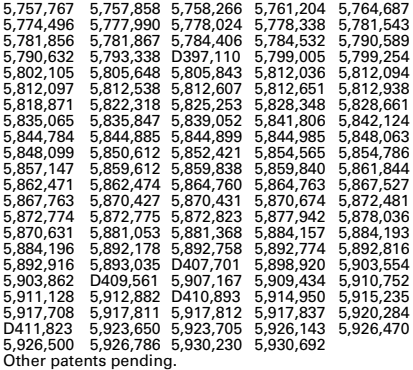

Kyocera is a registered trademark of Kyocera Corporation. QUALCOMM is a registered trademark of QUALCOMM Incorporated. Space Dudes and Brick Attack are trademarks of Kyocera Wireless Corp. Tetris is a registered trademark of Elorg Company LLC. Openwave is a trademark of Openwave Systems Incorporated. eZiText is a registered trademark of Zi Corporation. All other trademarks are the property of their respective owners.

Ringer Tones Copyright © Kyocera Wireless Corporation 2000-2002.

Copyright © 2003 Kyocera Wireless Corp. All rights reserved.

82-K5430-1EN, Rev. X2

#### **FCC/IC Notice**

This device complies with part 15 of the FCC rules. Operation is subject to the following two conditions: (1) This device may not cause harmful interference, and (2) this device must accept any interference received, including interference that may cause undesired operation.

To comply with FCC radiation exposure requirements, use of this device for body-worn operational configurations is limited to accessories tested and approved by Kyocera Wireless Corp. (KWC). Other accessories used with this device for body-worn operations must not contain any metallic components and must provide at least 22.5 mm separation distance including the antenna and the user's body.

#### **This model phone meets the government's requirements for exposure to radio waves.**

Your wireless phone is a radio transmitter and receiver. It is designed and manufactured not to exceed the emission limits for exposure to radio frequency (RF) energy set by the Federal Communications Commission of the U.S. Government. These limits are part of comprehensive guidelines and establish permitted levels of RF energy for the general population. The guidelines are based on standards that were developed by independent scientific organizations through periodic and thorough evaluation of scientific studies. The standards include a substantial safety margin designed to assure the safety of all persons, regardless of age and health.

The exposure standard for wireless mobile phones employs a unit of measurement known as the Specific Absorption Rate, or SAR. The SAR limit set by the FCC is 1.6 W/kg.\* Tests for SAR are conducted using standard operating positions specified by the FCC with the phone transmitting at its highest certified power level in all tested frequency bands.

Although the SAR is determined at the highest certified power level, the actual SAR level of the phone while operating can be well below the maximum value. This is because the phone is designed to operate at multiple power levels so as to use only the power required to reach the network. In general, the closer you are to a wireless base station antenna, the lower the power output.

Before a phone model is available for sale to the public, it must be tested and certified to the FCC that it does not exceed the limit established by the government-adopted requirement for safe exposure. The tests are performed in positions and locations (e.g., at the ear and worn on the body) as required by the FCC for each model. The highest SAR value for this model phone are:

AMPS mode-Head: 1.23 mW/g; Body-worn: 0.360 mW/g with KWC body-worn accessory.

PCS mode-Head: 1.03 mW/g; Body-worn: 0.199 mW/g with KWC body-worn accessory.

(Body-worn measurements differ among phone models, depending upon available accessories and FCC requirements). While there may be differences between the SAR levels of various phones and at various positions, they all meet the government requirement for safe exposure.

The FCC has granted an Equipment Authorization for this model phone with all reported SAR levels evaluated as in compliance with the FCC RF emission guidelines. SAR information on this model phone is on file with the FCC and can be found under the Display Grant section http://www.fcc.gov/oet/fccid after searching on FCC ID OVFKWC-2325. Additional information on SAR

can be found on the Cellular Telecommunications and Internet Association (CTIA) web-site at **http://www.wow-com.com**.

\* In the United States and Canada, the SAR limit for mobile phones used by the public is 1.6 watts/kg (W/kg) averaged over one gram of tissue. The standard incorporates a substantial margin of safety to give additional protection for the public and to account for any variations in measurements.

#### **Caution**

The user is cautioned that changes or modifications not expressly approved by the party responsible for compliance could void the warranty and user's authority to operate the equipment.

#### **Warning**

Use only Kyocera approved accessories with Kyocera phones. Use of any unauthorized accessories (includes faceplates/front housings) may be dangerous and will invalidate the phone warranty if said accessories cause damage or a defect to the phone.

#### **Optimize your phone's performance**

Use the guidelines on page 2 to learn how to optimize the performance and life of your phone, antenna, and battery.

#### **Air bags**

If you have an air bag, DO NOT place installed or portable phone equipment or other objects over the air bag or in the air bag deployment area. If equipment is not properly installed, you and your passengers risk serious injury.

#### **Medical devices**

Pacemakers—Warning to pacemaker wearers: wireless phones, when in the 'on' position, have been shown to interfere with pacemakers. The phone should be kept at least six (6) inches away from the pacemaker to reduce risk.

The Health Industry Manufacturers Association and the wireless technology research community recommend that you follow these guidelines to minimize the potential for interference.

- Always keep the phone at least six inches (15 centimeters) away from your pacemaker when the phone is turned on.
- Do not carry your phone near your heart.
- Use the ear opposite the pacemaker.
- If you have any reason to suspect that interference is taking place, turn off your phone immediately.

Hearing aids—Some digital wireless phones may interfere with hearing aids. In the event of such interference, you may want to consult your service provider or call the customer service line to discuss .<br>alternatives

Other medical devices—If you use any other personal medical device, consult the manufacturer of the device to determine if it is adequately shielded from external RF energy. Your physician may be able to help you obtain this information.

In health care facilities—Turn your phone off in health care facilities when instructed. Hospitals and health care facilities may be using equipment that is sensitive to external RF energy.

#### **Potentially unsafe areas**

**Posted facilities–**Turn your phone off in any facility when posted notices require you to do so.

**Aircraft–**FCC regulations prohibit using your phone on a plane that is in the air. Turn your phone off before boarding aircraft.

**Vehicles–**RF signals may affect improperly installed or inadequately shielded electronic systems in motor vehicles. Check with the manufacturer of the device to determine if it is adequately shielded from external RF energy. Your physician may be able to help you obtain this information.

**Blasting areas–**Turn off your phone where blasting is in progress. Observe restrictions, and follow any regulations or rules.

**Potentially explosive atmospheres–**Turn off your phone when you are in any area with a potentially explosive atmosphere. Obey all signs and instructions. Sparks in such areas could cause an explosion or fire, resulting in bodily injury or death.

Areas with a potentially explosive atmosphere are often, but not always, clearly marked. They include:

- fueling areas such as gas stations
- below deck on boats
- transfer or storage facilities for fuel or chemicals
- vehicles using liquefied petroleum gas, such as propane or butane
- areas where the air contains chemicals or particles such as grain, dust, or metal powders
- any other area where you would normally be advised to turn off your vehicle engine

#### **Use with care**

Use only in normal position (to ear). Don't bend the antenna or touch it unnecessarily. Pull out the antenna when on a call and push it in when the phone is not in use. Avoid dropping, hitting, bending, or sitting on the phone.

#### **Keep phone dry**

If the phone gets wet, turn the power off immediately and contact your dealer. Water damage may not be covered under warranty.

#### **Resetting the phone**

If the screen seems frozen and the keypad does not respond to keypresses, reset the phone by completing the following steps:

- **1.** Remove the battery door.
- **2.** Remove and replace the battery.

If the problem persists, return the phone to the dealer for service.

#### **Qualified service**

If you are experiencing problems with your phone, see "Getting Help" on page 52. If you have additional questions, contact your service provider for technical support. If the problem persists, return the phone with all accessories and packaging to the dealer for qualified service.

#### **Accessories**

Use only Kyocera-approved accessories with Kyocera phones. Use of any unauthorized accessories may be dangerous and will invalidate the phone warranty if said accessories cause damage or a defect to the phone.

To shop online for a Hands-free Car Kit and other phone accessories, visit

#### **www.kyocera-wireless.com/store**.

To order by phone, call (800) 349-4188 (U.S.A. only) or (858) 882-1410.

#### **Radio Frequency (RF) energy**

Your telephone is a radio transmitter and receiver. When it is on, it receives and sends out RF energy. Your service provider's network controls the power of the RF signal. This power level can range from 0.006 to 0.6 watts.

In August 1996, the U.S. Federal Communications Commission (FCC) adopted RF exposure guidelines with safety levels for hand-held wireless phones. These guidelines are consistent with the safety standards previously set by both U.S. and international standards bodies in the following reports:

- ANSI C95.1 (American National Standards Institute, 1992)
- NCRP Report 86 (National Council on Radiation Protection and Measurements, 1986)
- ICNIRP (International Commission on Non-Ionizing Radiation Protection, 1996)

Your phone complies with the standards set by these reports and the FCC quidelines.

#### **E911 Mandates**

Where service is available, this handset complies with the Phase I and Phase II E911 Mandates issued by the FCC.

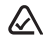

#### **093 453 037**

#### **Kyocera Wireless Corp**.

10300 Campus Point Drive San Diego, CA 92121 U.S.A. Visit us at **www.kyocera-wireless.com** To purchase accessories, visit **www.kyocera-wireless.com/store**

## **CONTENTS**

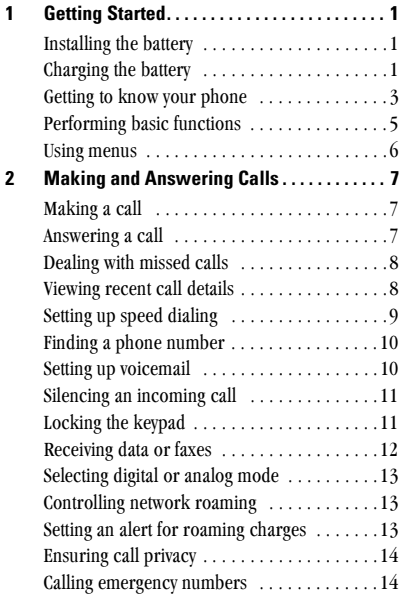

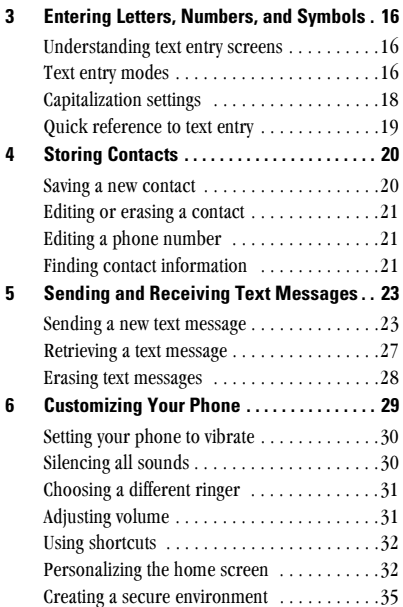

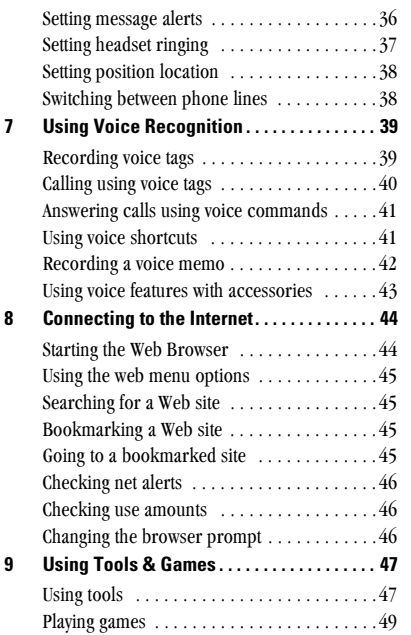

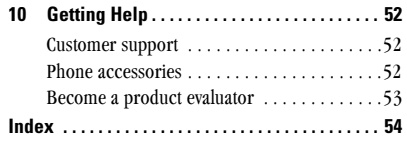

#### **GETTING STARTED** 1

This document describes the Kyocera 2325 trimode phone, with CDMA digital service at 800 MHz and 1900 MHz, and analog service at 800 MHz.

Your phone comes with an internal/removable lithium ion (LiIon) battery. Fully charge the battery before using the phone.

## **Installing the battery**

- 1. Hold the phone face down.
- 2. Place the battery in the phone casing, with the metal contacts facing down and toward the bottom of the phone.
- 3. Align the battery door to the grooves on the bottom of the phone.
- 4. Push the battery door down until it clicks into place. Repeat if the battery door is not aligned. Do not force

## **Charging the battery**

The battery is partially charged when you receive your phone. You must have at least a partial charge in the battery to make or receive calls, regardless of whether or not the AC adapter is connected to the phone. Note: You can safely recharge the battery at ant time, even when it has a partial charge.

To charge the battery, connect the AC adapter to the proper iack on the bottom of the phone (as shown), then connect the adapter's plug to a wall outlet

The battery icon in the upper-right corner of the screen tells you whether the phone is:

- Charging (the icon is animated)
- Partially charged  $\sqrt{2\pi}$
- Fully charged **TIME**
- Low battery  $\boxed{2}$ . Icon blinks and the phone beeps. The phone screen displays a "Low Battery" message. When the battery is completely drained, the phone powers off.

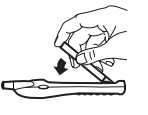

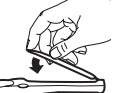

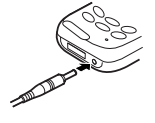

### **Removing the battery**

- 1. Turn off the phone.
- Hold the phone face down.  $\overline{\mathbf{z}}$
- 3 Press down on the latch located on the back of the phone with your thumb and remove the battery door.

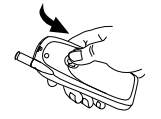

4. Lift the battery out of the phone.

## **Caring for the battery**

This page describes important safety information and tips for improving battery performance.

## **General safety quidelines**

- Do not take apart, puncture, or short-circuit  $\bullet$ the battery.
- If you have not used the battery for more than a  $\bullet$ month, recharge it before using your phone.
- Avoid exposing the battery to extreme  $\bullet$ temperatures, direct sunlight, or high humidity.
- Never dispose of any battery in or near a fire. It could explode.

### **Common causes of battery drain**

The following functions drain the battery more quickly and adversely affect talk and standby times:

- You are often playing games or using the Web.
- Backlighting is frequently on.  $\bullet$
- The phone is frequently used in analog mode. If you do not see a  $\Box$  on the home screen, the phone is in analog mode. To set your phone to operate in different modes, select Menu  $\rightarrow$ Settings  $\rightarrow$  Network  $\rightarrow$  Digital or Analog and choose from the options available.
- You are far away from a base station or cell site when in digital mode.
- Data cables or accessories, such as the Handsfree headset, are connected to the phone.
- No service is available, or service is available intermittently. The phone requires more power to acquire service than to maintain consistent service
- Earpiece and ringer volume settings are high.
- Voicemail notifications, pages, and text messages are not acknowledged quickly. To use power most efficiently, acknowledge notifications and messages immediately.

## **Getting to know your phone**

- **1** Jack for Hands-free Headset (sold separately) only.
- **2 Home screen.** Press  $\widehat{C}$  (item 3) to select **Menu.**
- 3) OK key selects a menu item or option
- $\left(4\right)$  **Navigation key** scrolls through lists and menus; positions the cursor during text entry: and accesses shortcuts when pressed in any of the four directions from the home screen (page 32)
- **5** Send/Talk key starts or answers a call, redials last number called, and activates voice dialing (page 40).
- **6** Keypad for entering enter numbers, letters, or symbols.
- $\overline{O}$  \* Text key changes the text mode in text entry (page 16).
- (8) Antenna extends to make or answer a call. Push in the antenna completely when the phone is not in use.
- **(9) Clear kev** erases the last character in text entry, or returns to the previous menu.
- **10 End/Power key** turns on and turns off the phone, ends a call, or returns you to the home screen.
- **10 Space#** key enters a space during text entry.
- (12) **0 Next key** cycles through word choices during eZiText<sup>®</sup> predictive text entry (page 17).
- (13) Jacks for AC Adapter (included) and data cable (sold separately).
- $\Lambda$  Warning: Inserting an accessory into the incorrect jack will damage the phone.

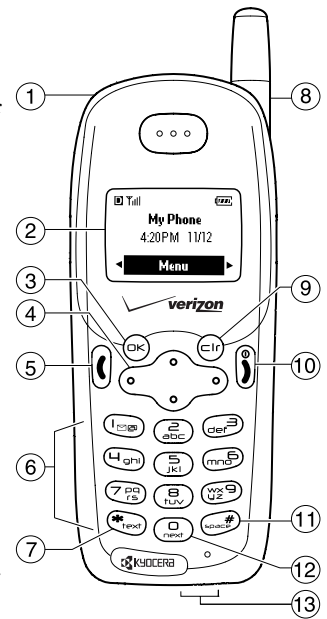

## **Understanding screen icons**

The following icons may appear on your phone's screen:

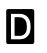

The phone is operating in CDMA digital mode. If  $\Box$  does not appear, the phone is operating in analog mode.

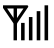

The phone is receiving a signal. You can make and receive calls. Fewer hars indicate a weaker signal.

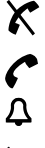

The phone is not receiving a signal. You cannot make or receive calls.

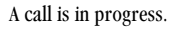

The alarm clock is set.

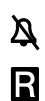

The phone vibrates or lights up instead of ringing.

The phone is roaming outside of its home service area.

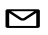

You have a text message, voicemail, or page.  $($   $\wedge$  indicates an urgent text message, voicemail, or page.)

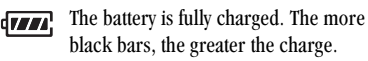

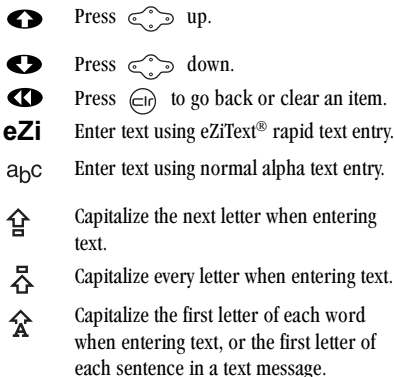

Enter symbols. &2!

숍

상

슉

Enter numbers  $1<sub>2</sub>3$ 

### **Performing basic functions**

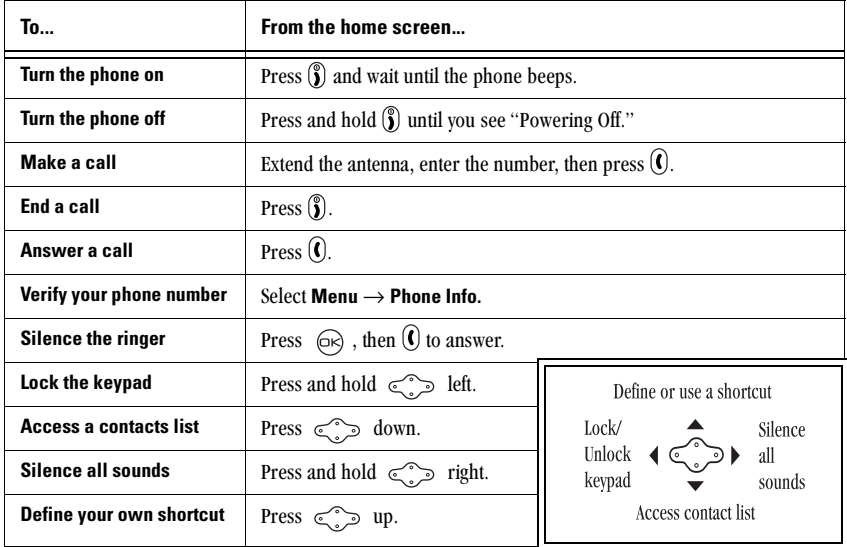

### **Using menus**

The contents of the main menu are as follows:

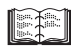

**Contacts** View All Add New Eind Namo Add Voice Dial Speed Dial List Voice Dial List **Business List** Personal List **Information** 

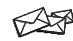

**Messages** Voicemail Send New **Text InBoy** Net Alerts **Text OutBox** Filed **Erase Msgs Msg Settings** 

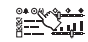

**Settings** Silence All Kevguard  $S$ ounde Display **Voice Services** Security Call Information **Network Extras** Messaging Accessories

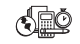

**Tools & Games** Scheduler Alarm Clock **Tip Calculator** Calculator Countdown Stopwatch Tetris<sup>®</sup> Space Dudes™ **Brick Attack™** 

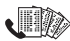

**Recent Calls** Lists 15 recent calls

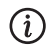

**Phone Info** 

Displays phone number. roaming status, and software version

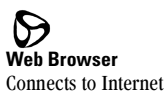

To use menus:

- Press  $(\overrightarrow{OR})$  to select **Menu**.
- Press  $\leq$  left or right to see menus.\*
- Press  $(x)$  to select a menu or menu item.
- Press  $\text{Res}_{\mathcal{A}}$  up or down to view menu items.
- Press  $\subset$  to back up a menu level.
- Press  $\binom{2}{3}$  to return to the home screen.

In this guide, the use of an arrow  $\rightarrow$  tells you to select an option from a menu. For example, **Menu**  $\rightarrow$  **Settings** means select **Menu**, then select Settings.

\*These instructions assume your menu appears in icons. To change your menu so that it appears as a list, select **Menu**  $\rightarrow$  **Settings**  $\rightarrow$ Display  $\rightarrow$  Main Menu View  $\rightarrow$  List Menus.

#### **MAKING AND ANSWERING CALLS**  $\mathbf{2}$

## **Making a call**

1. Make sure you are in an area where the signal can be received. Look for the Till symbol on the home screen

The more bars you see in this symbol, the clearer the reception will be. If there are no bars, try to move to where the reception is better. In some cases, this can be as simple as changing the direction you're facing. If your phone cannot locate a signal for 15 minutes, it changes to power-save mode. If you see the message "Power Save Mode" and a  $\times$  on the screen, press any key to return to normal operating mode and try your call again.

- 2. Fully extend the antenna.
- Enter the phone number.
- Press  $\left( \mathbf{\hat{C}} \right)$  to activate dialing.
- **5.** Press  $\hat{\mathbf{S}}$  to end the call.

**Tip:** To make calls using your phone's voice recognition feature, see "Calling using voice tags" on page 40.

### **Redialing a number**

To redial the last number called, press  $\Omega$  twice. If you see a message prompting you to speak a name, press  $\Omega$  again.

## Answering a call

When a call comes in the phone rings, vibrates, or lights up and a dancing phone icon appears. The number of the caller also appears when it is not restricted. If the number is stored in your contacts directory, the contact name appears.

- To answer the call, press  $\Omega$ .
- If you do not wish to answer the call, select **Silence** or **Ignore** and press  $\circledcirc$ . Silence mutes the ringer, Ignore mutes the ringer and returns you to the screen that was active at the time the call came in

## **Answering calls Hands-Free**

If your phone is attached to a Kyocera hands-free car kit (sold separately), you can set it to answer an incoming call after five seconds.

• Select Menu  $\rightarrow$  Settings  $\rightarrow$  Accessories  $\rightarrow$  $_{\text{Author-Answer}\rightarrow \text{After 5 seconds}}$ 

## **Dealing with missed calls**

When you have missed a call, "Missed" appears on vour screen and the phone may beep. This message remains, unless the caller leaves a voicemail.

- Press  $\circled{R}$  or  $\circled{S}$  to clear the screen.
- To view the caller's number or name, select  $\bullet$ **Calls**. In the Recent Calls list, the missed call is indicated with a flashing  $\mathbf{X}$ .
- If the caller left a voicemail message, select Voice. If you have not yet set up your voicemail. the caller cannot leave a message. For help setting up voicemail, see page 10.

### **Setting missed call alerts**

You can set an alert to beep every five minutes after vou have missed a call.

- Select Menu  $\rightarrow$  Settings  $\rightarrow$  Sounds  $\rightarrow$ Missed Call Alert  $\rightarrow$  Enabled.
- To turn off the alert when it rings, press  $\bigcirc \otimes$ or  $\binom{6}{2}$ .
- To cancel the alert, select **Menu**  $\rightarrow$  **Settings**  $\rightarrow$  Sounds  $\rightarrow$  Missed Call Alert  $\rightarrow$  Disabled

## **Viewing recent call details**

The last 15 calls you made or received are stored in the Recent Calls list. You can get details on the caller's name and phone number, along with the time and length of the call. Icons indicate the types of calls in the list.

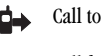

- Three-way call
- Call from
- Missed call (flashing)

#### To view call details:

- Select Menu  $\rightarrow$  Recent Calls.
- Select a recent call number.  $2<sup>1</sup>$
- 3. Select an option:
	- Time-Shows you the time of the call.

dХ

- **Number**—Shows you the caller's number (for an incoming call), or the number you called (for an outgoing call).
- Save New-allows you to save the number in your Contacts directory.
- Add to-allows you to add the number to an existing contact card.

 $-$  View Contact-Shows details on the contact if the caller's information is already in your Contacts directory.

Note: If the number has been saved as "secret," you must select Number, and then enter your four-digit lock code to view or edit the number. For information on the lock code, see "Changing your lock code" on page 35. To classify a phone number as secret, see "Saving a new contact" on page 20.

## **Setting up speed dialing**

Speed dialing allows you to quickly dial a stored phone number by entering a one- or two-digit speed dialing location.

- 1. Open a saved contact.
- **2.** Highlight the phone number and press  $\widehat{\omega}$ .
- **Select Speed Dialing.** 3.
- Select a speed dialing location. (Location "1" is 4. reserved for your voicemail number.)
- **5.** Press  $\widehat{(\infty)}$  to select **Assign**.

### **Using speed dialing**

From the home screen, enter the one- or two-digit speed dialing location and press  $($ 

### **Setting up 1-Touch Dialing**

1-Touch Dialing is a form of speed dialing that allows you to press and hold a speed dial location to make a call. It is the fastest way to speed dial.

- 1. Select Menu  $\rightarrow$  Settings  $\rightarrow$  Extras  $\rightarrow$ 1-Touch Dialing  $\rightarrow$  Enabled.
- **2.** Press  $\widehat{(\infty)}$ .

### **Using 1-Touch Dialing**

To dial a phone number, simply press and hold the assigned speed dialing location for the phone number. If it is a two-digit number, press the first number, then press and hold the second. For example, if the speed dialing number is 15, press  $\circ$ , then press and hold  $\circ$ .

## **Removing a speed dialing location**

- Select Menu  $\rightarrow$  Contacts  $\rightarrow$  Speed Dial List.  $\mathbf{1}$
- $2.$ Select a speed dialing location.
- Highlight the phone number and press  $\bigcirc \neg$ . 3.
- **Select Speed Dialing.** 4
- Select the number to remove 5.
- Press  $\text{c}$  right to highlight **Remove**. 6.
- 7. Press  $\bigcirc$

### **Finding a phone number**

If you have already saved a phone number, you can find it quickly by pressing  $\leq$  own. This brings up a list of the most frequently called contacts, followed by a complete list of all saved contacts. Scroll down the list, find the contact you want, and press  $\hat{I}$  to dial the number. For more information on finding contact information, refer to page 21.

## **Setting up voicemail**

Before vour phone can accept voicemail messages, you must set up a password and record a personal greeting. When you have set up your voicemail, all unanswered calls to your phone are automatically transferred to voicemail, even if your phone is in use or turned off.

- **1.** From the home screen, press and hold  $\bigcirc$ .
- **2.** Press  $\circledast$  when you hear your message play.
- 3. Enter your password (your mobile number including the area code) when prompted.
- 4. Follow the system prompts to set up your voicemail

Note: If you are having trouble accessing your voicemail, contact your service provider.

### **Checking voicemail messages**

When a voice message is received, your screen will display text similar to: "New Message 1 Voicemail." This text will remain for about five minutes After that, look for the  $\sum$  symbol at the top of your screen. The symbol flashes if the message is urgent.

#### If you see "New Message" on your screen

- **1.** Press  $\widehat{\omega}$  to select **Voice**. This initiates a call to your voicemail number.
- **2.** Press  $\circledast$  when you hear your message play.
- $3<sub>1</sub>$ Enter your password (your mobile number including the area code) when prompted.
- Follow the prompts to retrieve the message.

#### If you see the  $\Box$  symbol

- **1.** From the home screen, press and hold  $\bigcirc$  to initiate a call to your voicemail number.
- Press  $\left(\frac{m}{n}\right)$  when you hear your message play.
- Enter your password (your mobile number 3. including the area code) when prompted.
- Follow the prompts to retrieve the message.

### **Setting voicemail alerts**

You can set an alert to beep or vibrate once or every five minutes afteryou have received a voicemail message.

- 1. Select Menu  $\rightarrow$  Settings  $\rightarrow$  Messaging  $\rightarrow$ **Voicemail**
- **2.** Press  $\widehat{\omega}$  to select an option:
	- $-$  Disabled-Turn alert off.
	- $-$  Vibrate once—Sets the phone to vibrate once when a new message is received.
	- $-$  Vibe & remind—Sets the phone to vibrate once when a new message is first received. and once every five minutes. To stop the reminder, press  $\circledcirc$  to select Ignore.
	- $-$  Soft beep once—Sets the phone to beep once softly when a message is received.
	- **Soft beeps**—Sets the phone to beep softly  $\overline{\phantom{a}}$ approximately every five minutes. To stop this reminder, press  $\circledcirc$  to select **Ignore**.
	- $-$  Loud beep once—Sets the phone to beep once loudly when a message is received.
	- **Loud beeps**—Sets the phone to beep loudly  $\overline{\phantom{a}}$ approximately every five minutes. To stop this reminder, press  $\widehat{(\infty)}$  to select **Ignore**.

## Silencing an incoming call

If you need to silence an incoming call quickly, press  $\left( \widehat{\infty} \right)$ . Then press  $\left( \widehat{\mathbf{I}} \right)$  to answer the call. This action silences the current call only. The next call will ring as normal.

#### Adjusting earpiece volume during a call

To adjust the earpiece volume manually during a call, press  $\leq$  p or down.

Note: To set the phone to adjust the earpiece volume automatically based on the amount of noise around you or the other person's voice volume level, see "Setting automatic volume adjustment" on page 31.

## **Locking the keypad**

The Keyguard locks your keypad to protect your phone against accidental keypresses when the phone is turned on and a call is not in progress. You can still answer or silence an incoming call.

- To lock the keypad from the home screen, press  $\leq$  left and hold.
- To unlock the keypad, press  $\textcircled{1}\rightarrow\textcircled{2}\rightarrow\textcircled{3}$  in this order.

### **Changing the keyquard setting**

- 1. Select Menu  $\rightarrow$  Settings  $\rightarrow$  Keyquard.
- 2. Highlight an option. You can set the phone to lock the keypad immediately, or if no key is pressed, after 30 seconds, 1 minute, or 5 minutes.
- 3. Press  $\widehat{OR}$  to save.

## **Keeping track of your calls**

Your phone has two timers that count the amount of calls you have made and received.

### All Calls

This timer displays the total number and duration of all calls you have made and received. You cannot reset this timer.

• Select Menu  $\rightarrow$  Settings  $\rightarrow$ Call Information  $\rightarrow$  All Calls Timer.

#### **Recent Calls**

This timer displays the total number and duration of recent calls you have made and received since the last time you reset the timer.

1. Select Menu  $\rightarrow$  Settings  $\rightarrow$  $Call$  Information  $\rightarrow$  Recent Calls Timer **2.** Press  $\widehat{\omega}$  to select **Reset**. This resets the timer to zero

## **Timing your calls**

If you want to know how long you are spending on a call, you can set your phone to beep 10 seconds before each minute passes.

• Select Menu  $\rightarrow$  Settings  $\rightarrow$  Sounds  $\rightarrow$ Minute Alert  $\rightarrow$  Fnahled

## Receiving data or faxes

Your phone can receive certain data or faxes, depending on the system sending the information. However, to receive data or faxes, you must switch from voice mode to data/fax mode.

Note: You cannot receive voice calls while the phone is in data/fax mode.

- 1. Select Menu  $\rightarrow$  Settings  $\rightarrow$  Network  $\rightarrow$ Data/Fax Calls In
- **2.** Press  $\left( \widehat{\infty} \right)$  to select an option:
	- Voice Only-Allows only voice calls.
	- $-$  Fax, next call—Sets the phone to fax mode for the next incoming call or the next 10 minutes
- **Data, next call—Sets the phone to data** mode for the next incoming call or the next 10 minutes
- **Fax, until off—Forces the phone into fax** mode until the phone is turned off.
- **Data, until off—Forces the phone into data** mode until the phone is turned off.

## **Selecting digital or analog mode**

This setting allows you to force the phone into either digital or analog mode. This is useful if you are in an area that borders on digital service and the automatic feature is causing the phone to keep switching between modes.

- **1.** Select Menu → Settings → Network → **Digital or Analog.**
- **2.** Select an option and press  $\widehat{O}$ 
	- $-$  **Automatic** automatically switches the phone between digital and analog.
	- **Analog only** sets the phone to work in analog mode only.
	- $-$  **Analog call** forces a call into analog mode for the duration of the next call.
	- **Digital only** sets the phone to work in digital mode only.

## **Controlling network roaming**

This setting allows you to control the phone's roaming feature by specifying which signals the phone will accept.

- **1.** Select Menu → Settings → Network → **Roam Option.**
- **2.** Select an option and press  $\widehat{\infty}$ .
	- **Automatic** (recommended setting) accepts any system the phone service provides.
	- **No Roaming** prevents you from making or receiving calls outside of your home service area.

**Note:** If your phone has more than one setting for Automatic, contact your service provider to determine which one to use

### **Setting an alert for roaming charges**

Use this setting if you want the phone to alert you if you roam outside of your home service area.

- **1.** Select Menu → Settings → Network → **Roam/Srvc Alert.**
- **2.** Select an option and press  $(\infty)$
- $\equiv$ **Disabled** will not alert you if you roam outside your home service area.
- When no service alerts you with three tones, decreasing in intensity, when service is lost. When service is acquired again, you will hear three tones in increasing intensity.
- $-$  On roam change alerts you with two tones, decreasing in intensity, when roaming service is acquired. When home area service is acquired again, you hear three tones, increasing in intensity.
- $\overline{\phantom{0}}$ On any change alerts you with three increasing tones if there is a change in roaming service or three decreasing tones if the phone loses service.

## **Ensuring call privacy**

You can set your phone to sound an alert if enhanced CDMA voice privacy is on (check with your service provider to see if CDMA voice privacy is enabled in your area). When voice privacy is activated during a call, you will see a message and a  $\mathbf H$  on your screen.

Select Menu  $\rightarrow$  Settings  $\rightarrow$  Network  $\rightarrow$ Privacy Alert  $\rightarrow$  Enabled.

## **Calling emergency numbers**

When 911 is invoked in certain areas of digital coverage, your position is relayed to emergency services. In analog networks, the call will go through but location services are not possible.

Note: Regardless of your 3-digit emergency code  $(911, 111, 999, etc.).$  vour phone will operate as described

Dial  $\textcircled{\textcircled{\small\texttt{-}}}$   $\textcircled{\textcircled{\small\texttt{-}}}$  and press  $\textcircled{\textcircled{\small\texttt{}}}}$ .

You can call 911 even if your phone is locked or your account is restricted. However, when you call, your phone enters **Emergency mode**. This enables the emergency service exclusive access to your phone to call you back, if necessary. To make or receive regular calls after dialing 911, you must exit this mode.

#### **Exiting emergency mode**

When you have completed the 911 call:

- **1.** Press  $\widehat{\omega}$  to select Exit.
- **2.** Press  $\widehat{\omega}$  again to confirm your choice.

The phone returns to the home screen and you are ready to make and receive regular calls.

Note: To determine who has access to your location, see "Setting position location" on page 38.

#### 3 **ENTERING LETTERS, NUMBERS, AND SYMBOLS**

You may enter letters, numbers, and symbols in contacts, text messages, and other functions; for example, when you create a personal banner for vour phone's home screen.

For a quick reference to text entry, see page 19.

## **Understanding text entry** screens

The text entry area is a large field in the center of the screen. The current text entry mode (and capitalization setting, when applicable) are indicated by icons at the bottom of the screen.

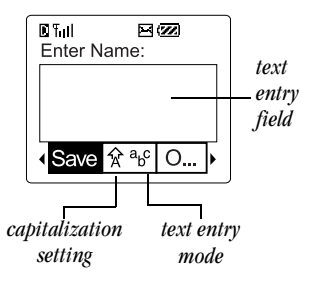

Note: Capitalization settings are discussed on page 18.

## **Text entry modes**

There are four text entry modes:

123 Number mode

a<sub>b</sub>c Normal text mode

- eZi Rapid text entry mode
- &2! Symbol mode

Note: The mode you start in depends on the task you are doing. For example, when entering a phone number, you're in number mode. When entering a name for a contact, you're in normal text mode.

### **Entering numbers**

You can enter numbers in several modes

- To enter a number while in 123 mode, press a number key once.
- To enter a number while in  $a<sub>b</sub>c$  or  $e<sub>c</sub>$  mode,  $\bullet$ press and hold a number key until the number appears on the screen.

### a<sub>b</sub>c Entering words letter by letter

Use normal text mode to enter letters

- 1. Press a key once for the first letter, twice for the second letter, and so on.
- 2. Wait for the cursor to move right and enter the next letter.

## **Entering special characters**

If your phone is set to Spanish or French, accented characters are available in normal text mode:

#### **Spanish**

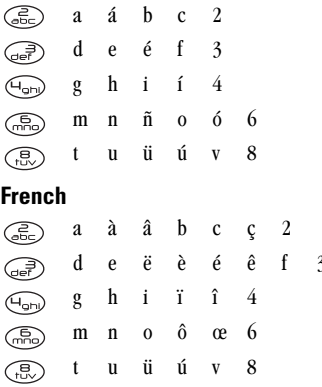

### $eZi$  Entering words quickly

When you press a series of keys using  $e^{-\gamma}$  mode, e<sub>7</sub>i checks its dictionary of common words and guesses at the word you are trying to spell.

- 1. For each letter of the word you want, press the key once. For example, to enter the word "any" press:  $\left(\widehat{\mathcal{C}_{\text{enc}}}\right) \rightarrow \left(\widehat{\mathcal{C}_{\text{mno}}} \right) \rightarrow \left(\widehat{\mathcal{C}_{\text{mno}}} \right)$ .
- 2. If the word doesn't match what you want, press  $\binom{1}{\text{const}}$  to look at other word matches.
- **3.** When you see the word you want, press  $\binom{4}{5}$

### ezi Personal User Dictionary

Your phone's eZi database will create a personal dictionary containing up to 400 custom words for you. If the database does not contain a word matching the sequence of keystrokes you entered, your phone will sound a single tone and display a dialog allowing you to spell and save the desired word using the a<sub>b</sub>c text input method.

When your custom database is full, the least frequently used word is erased in favor of a new entry.

## &<sub>2</sub>! Entering symbols

While entering text, you can also enter symbols by pressing  $\bigcap$  until you see the symbol you want.

Using this method, you have access to the following symbols:

 $8 \text{ } \omega$ ,  $\cdot$  : : ? / " ( )

To access the full set of symbols:

- **1.** Press  $\leq$   $\geq$  right to highlight the current mode and press  $\widehat{(\infty)}$  to enter the menu.
- 2. Select &<sub>2</sub>! Symbols.
- **3.** Press  $\leq$   $\geq$  down to view the list of symbols.
- 4. Press the number key corresponding to the symbol you want.

## **Changing modes**

To enter characters that belong to a mode other than the one you're in, you'll need to change modes. For example, to enter numbers in an email address while in a<sub>b</sub>c mode, change to 123 mode, enter the number, and then change back to a<sub>b</sub>c mode to complete the address.

To change text entry modes, you can either:

Press and hold  $\binom{4}{2}$  until icon for the mode  $\bullet$ you want appears.

 $-0r$ 

Press  $\leq$  right to highlight the current text mode, press  $\bigcirc$  to enter the menu, then select a different mode

## **Capitalization settings**

Three capitalization settings are available in  $a<sub>b</sub>c$ and  $e$ <sub>7</sub> modes:

- **合** Capitalize next letter
- Capitalize every letter
- Capitalize first letter of every word (in a
- contact) or *sentence* (in a text message)

If no icon appears, all letters will be in lower case.

#### To change capitalization settings:

Press  $\left(\begin{matrix} \widehat{\mathbf{H}}_{\text{test}} \end{matrix}\right)$  until the icon for the setting vou  $\bullet$ want appears.

## **Quick reference to text entry**

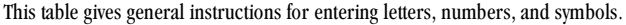

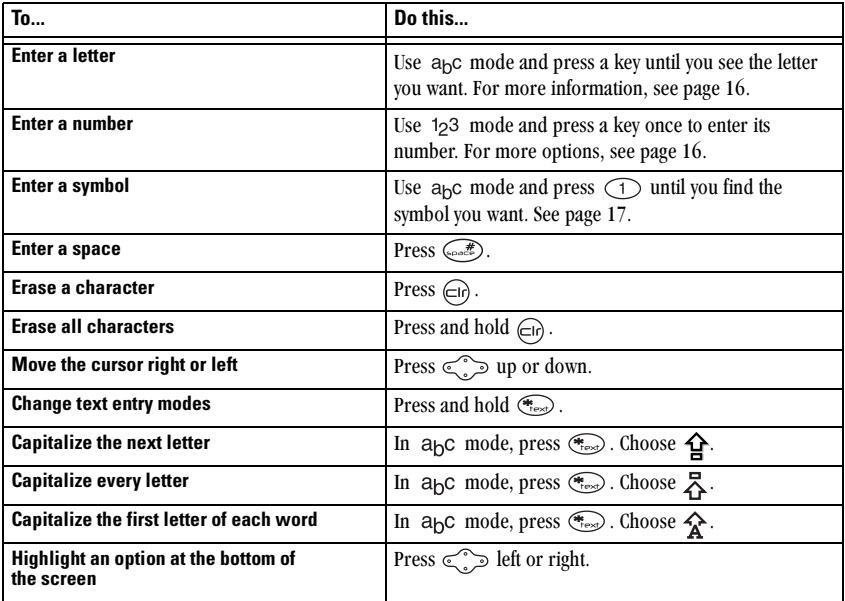

#### **STORING CONTACTS** 4

Use your phone's Contacts directory like a set of phone index cards to store information about a person or company. Your phone can hold, on average, about 200 contacts.

## Saving a new contact

- 1. From the home screen, enter the phone number you want to save.
- 2. Press  $\circledcirc$  to select Save New.
- 3. Enter a name for the contact. If you need to learn how to enter letters, see page 16.
- 4. Press  $\circledcirc$  to select Save.

 $-0r-$ 

Press  $\widehat{\leq}$  right, then press  $\widehat{\leq}$  to select **Options**. Press  $\leq$  **p** or down to select an option from the list:

- $-$  Save—Save information and return to the home screen.
- Number Type-Select work, home, mobile, pager, or fax.
- Add Voice Dial-Speak the name of the contact person for this number. This is so

that you can dial numbers using voice recognition (VR). For more information see page 40.

- $-$  Speed Dialing—Select a speed dialing location from the list
- $-$  Secret-Select Yes to lock the phone number. If a phone number is locked, you must enter your four-digit lock code (see page 35) to view or edit the number.
- **Primary Number—Classify this number as** the primary number for the contact.
- **Classify Contact—Classify the contact as** Personal or Business. (See page 31 for information about assigning business and personal ringers.)
- **5.** Press  $\widehat{\omega}$  to select **Save**. A message appears: "Contact Successfully Saved!"

### **Adding a code or extension**

When you save the phone number of an automated service, you may include a pause where you would select an option or enter a password. You can enter multiple pauses in a phone number.

- 1. Enter the first portion of the phone number.
- **2.** Press  $\leq$   $\geq$  right to scroll through the options at the bottom of the screen
- **3.** Press  $\widehat{\omega}$  to select a type of pause.
	- $\overline{\bigoplus}$  A timed pause causes the phone to stop dialing for two seconds.
	- $\leftrightarrow$  A **hard pause** causes the phone to stop dialing until you select Release.
- 4. Enter the remaining numbers.

### **Editing or erasing a contact**

- Select Menu  $\rightarrow$  Contacts.
- 2. Select View All or Find Name to locate the contact you want to edit.
- **3.** Press  $\widehat{\infty}$  to select the contact to edit.
- **Select Ontions.** 4
- 5. Press  $\bigcirc \mathbb{R}$  to select Add New, Erase Contact (erases the entire contact). Edit Name, or **Classify Contact.**
- 6. Enter the new information.
- 7. If you edited the name, press  $\widehat{(\alpha\kappa)}$  to select Save

## **Editing a phone number**

- 1. Select Menu  $\rightarrow$  Contacts.
- 2 Select View All or Find Name to locate the contact you want to edit.
- Press  $(x)$  to select the contact to edit.  $3<sub>1</sub>$
- Select the phone number. 4.
- Press (or) to select View Number, Add Voice 5. Dial, Speed Dialing, Edit Type, Erase Number, **Erase Voice Dial, Edit Number, Edit Voice Dial,** Secret. or Primary Number.
- 6. Enter the new information and follow the prompts.
- 7. Press  $\bigcirc \negthinspace \otimes \negthinspace$  to **Save**, if necessary.

## **Finding contact information**

There are three main methods for finding a phone number or contact details: 1) checking the

Frequent Contacts list, 2) searching the Contacts directory, and 3) using Fast Find.

### **Checking the Frequent Contacts list**

From the home screen, press  $\leq$   $\geq$  down to see up to 15 of the most frequently called contacts, in order from most frequent to least frequent. You also see the full Contacts List if you scroll down past the double line

Tip: You can enter the first letter of the name you are looking for to skip down the list.

### **Searching the Contacts directory**

- 1. Select Menu  $\rightarrow$  Contacts.
- 2. Select a search method:
	- View All-Lists all of your contacts.
	- Find Name-Locates a specific name.
- 3. Scroll down to highlight the name you want.
	- To call the contact, press  $\left( \mathbf{\hat{C}}\right)$ .
	- To display the full contact, press  $\bigcirc \neg$ .

## **Setting Fast Find**

With Fast Find, you press one or two keys to view close matches of the number you are looking for.

- 1. From the home screen, select Menu  $\rightarrow$  Settings  $\rightarrow$  Extras  $\rightarrow$  Fast Find.
- 2 Select Enabled

## **Using Fast Find**

1. Press the keys corresponding to the letters of the name you want to find. The matching contacts appear on the screen.

**Note:** Speed dial locations appear before names if they use the same keys. For example, to look for Abe's contact entry, you press  $\widehat{\mathcal{C}_{\text{dec}}}$ for "A". However, there is a speed dial location associated with 2, so the speed dial contact appears first. To find Abe's number, you would then press  $\widehat{C_{\text{elec}}}$  again for the "b" in his name, and so on

- **2.** When you see the name you want, press  $\left(\right)$  to call the number, or press  $\circledcirc$  to view contact details
- 3. If you do not see the name you want, press  $\mathbb{R}^n$  up or down to search the possibilities.

#### **SENDING AND RECEIVING TEXT MESSAGES** 5

This chapter describes how to send, receive, and erase text messages from your phone. For information on voicemail messages, see page 10. **Important:** The features and menus described in this chapter may vary depending on services available in your area. In addition, usage charges may apply to each message. For clarification on these issues, check with your service provider.

## Sending a new text message

You can only send text messages to phones that are capable of receiving them, or to email addresses.

- 1. Select Menu  $\rightarrow$  Messages  $\rightarrow$  Send New.
- 2. Select from the options:
	- $-$  **Recent List** to select from the last 10 numbers or email addresses you sent.
	- Enter from Scratch to enter the phone number or email address of the recipient.
	- **Contacts List** to select a contact from your  $\overline{\phantom{0}}$ phone book. The number you select is automatically placed in the Send To: field.

Note: To enter an email address, you need to switch text entry modes. To enter letters, press  $\left(\frac{1}{\epsilon_{\text{test}}} \right)$  to switch to  $a_b c$  mode. To enter symbols, press  $\bigcirc$  until you find the symbol you want. See page 16 for more information on text entry modes.

- 3. Press  $\widehat{\omega}$  to select **Next**.
- Write your message (default text mode is eZi). or press  $\leq$   $\geq$  right to select:
	- **AutoMsg**—Send a pre-written message such as Call Me. See page 24.
	- $\sim$   $\omega$   $\sim$  Add emoticons, such as a "smiley" face," to your message. See page 24.
- **5.** When you are finished with the message, scroll to **Next** and press  $\widehat{\omega}$  to select it.
- **6.** Choose one of the following options:
	- $-$  Send Message—Send the message immediately. A copy is saved to your Text **OutBox**
	- Callback Number-Include a callback number with the message.
- Delivery Receipt-Request notification when the message has been received.
- Priority-Label the message as "Urgent."
- $-$  Send Later-Schedule when to send the message.
- $-$  Save Message—Save the message in your Filed folder
- $-$  **Exit**—Cancel the message without saving.

#### Shortcuts to send a message:

- **1.** From the home screen, press  $\leq$   $\geq$  down to select a contact
- 2. Select the phone number or email address of the contact and press  $\left( \widehat{\infty} \right)$ .
- 3. Press  $\widehat{\infty}$  to select Send New Message.
- 4. Follow steps  $3-6$  on page 23.  $-0r$
- Set Voice Shortcuts as your shortcut key.
- **2.** Press  $\leq$   $\geq$  up.
- 3. At the prompt, say New Text Message into the microphone to bring up the messaging window. See "Using voice shortcuts" on page 41

### Sending a pre-written message

Your Kvocera 2325 phone comes with a set of commonly used messages, such as "Call me," "Need directions," or "I'm delayed."

- 1. Select Menu  $\rightarrow$  Messages  $\rightarrow$  Send New.
- 2. Select Enter from Scratch and enter the phone number or email address of the recipient.
- 3. Select Next.
- 4. Press  $\leq$   $\geq$  right and select **AutoMsg.**
- **5.** Press  $\leq$  **p** or down to scroll through the list of messages.
- **6.** Press  $\circledcirc$  to select a message. You can also enter additional text to the message.
- 7. Press  $\leq$  left and select **Next**.

## Adding an emoticon  $\mathbb{O}$

Your Kyocera 2325 phone has a special set of emoticons that you can add to a text message. These emoticons are like a sophisticated set of "smiley faces." If the recipient's phone supports the same technology as your phone, they appear as you see them. If they are not supported, the icons appear in a more simplistic form.

#### Adding an emoticon to a message

- 1. From the Message: entry screen, place the cursor where you want to enter the emoticon.
- **2.** Press  $\leq$   $\geq$  right and select  $\heartsuit$ .
- **3.** Press  $\leq$  **p** or down to move through the list of available icons.
- 4. Press the key corresponding to the emoticon you want to place it in the menu.

## Including a callback number

A callback number lets the recipient of a message know the number at which they can call you back. After creating a message and selecting Callback Number from the message screen, you have the option of including your own phone number or a specified number.

#### Including your own phone number

- 1. Create the message, and choose Callback **Number** from the message options screen. (For help creating the message, see page 23.)
- 2. Press  $\bigcirc\infty$  to select Yes.
- 3. Press  $\text{S}$  up and select Send Message.

The message is sent and a copy is saved to your **Text OutBox** 

#### Including a specified phone number

- Create the message, and choose Other from the 1. message options screen. (For help creating the message, see page 23.)
- 2. Press  $\leq$  right and select Other.
- Enter the phone number.
- Press  $\widehat{C}$  to select **Done**. To change the text entry mode, see page 18.
- 5. Press  $\text{Res}$  up and select **Send Message**. The message is sent and a copy is saved to your **Text OutBox**

#### Sending a message at a scheduled time

If you do not want to send the message immediately, you can schedule to send it later.

- 1. Create the message (page 23), and choose Send Later from the message Options screen.
- 2. Select a time to sent the messages: 30 minutes. 1 hour, 2 hours, 12 hours, 1 day, 2 days, or 3 days. The message is scheduled for delivery and shown in your Text OutBox.

3. When you return to the Options screen, press wp and select Send Message. The message is immediately sent to the network where it is stored for the set delivery time.

### Sending a saved message

When you save a message you create it is placed in the Filed folder for you to complete at a later time. To complete the message:

- 1. Select Menu  $\rightarrow$  Messages  $\rightarrow$  Filed.
- **2.** Press  $\leq$  **D** ap or down through the list of messages and press  $\left( \widehat{\infty} \right)$  to select one.
- 3. Press  $\left( \widehat{\infty} \right)$  to select **Resume**.
- Press  $\circledcirc$  to select **Next** to accept the address.
- Press  $\widehat{(\alpha)}$  to accept the message text. 5.
- 6. Select an option, if required. Callback Number, **Delivery Receipt. or Priority.**
- 7. Select Send Message. A copy is saved to your Text OutBox.

### Sending a message to several recipients

If you are sending a message to more than one person, enter a space or a comma between each phone number or email address. If you are sending to more than one contact in your Contacts directory, the phone automatically inserts a comma after each contact. The messages are sent one at a time, once to each addressee. You can send a message to up to 10 contacts at once.

## If you cannot send messages

You may not be able to send or receive messages if your phone's memory is nearly full, or if service is not available at that time. To free up memory, erase old messages.

### Receiving incoming calls while creating messages

If you answer the call, you can continue working on the message when you are finished with the call by selecting Menu  $\rightarrow$  Messages  $\rightarrow$  Text OutBox and opening the message. If you don't wish to answer the call, select Ignore. The call is silenced and you return to the screen you were working in.

### **Viewing the Text OutBox**

- 1. Select Menu  $\rightarrow$  Messages  $\rightarrow$  Text OutBox.
- Press  $\leq$   $\geq$  up or down through the list of  $2.$ messages. One of the following symbols appears next to each message:
- $\Xi$  The message is pending and will be sent when possible. You can cancel delivery of the message.
- $\Theta$  The message is scheduled to be sent at a set time. You cannot cancel delivery of the message.
- $\times$  The message cannot be sent because service is not available. An alert appears on your phone if the message cannot be sent.
- $\triangleright$  The scheduled message has been sent and will be delivered as scheduled. You cannot cancel delivery of the message.
- The message has been received by the recipient you have specified.
- $\Box$  The message has never been sent, or has not been sent since it was last modified. You can cancel delivery of the message.

### Retrieving a text message

When a text message is received it is sent to your Text Inbox and you're alerted by:

- A note: "New Message: 1 Text".
- A symbol:  $\Box$ , flashes for urgent messages.

#### If you see the New Message note

You can choose to:

- View the message—Press  $\circledcirc$ .
- **Ignore** the message—Press  $\leq$  right.  $\bullet$
- Clear the screen—Press  $\binom{8}{1}$ .  $\bullet$

#### If you see the  $\Box$  symbol

- 1. Select Menu  $\rightarrow$  Messages  $\rightarrow$  Text InBox. A list of all your received messages appears. New, unread messages appear in **bold**. △ indicates an "Urgent" message.
- **2.** Press  $\leq$  **p** or down to scroll through the list of messages.
- 3. Press  $\bigcirc$  to read a message.
- If the message is long, press  $\leq$   $\geq$  down to 4. view the entire message.
- When you are finished, select an option from 5. the bottom of the screen.
	- $-$  **Reply** to the sender.
	- $-$  **Erase** the current message.
	- Save the message to your Filed folder.
- $-$  Sender allows you to view the sender's information. You can select an option to save it to the Contacts directory.
- $-$  Forward the message.
- $-$  Done returns you to the Text InBox.
- **6.** Press  $\left( \right)$  to see information such as callback number, email address, or URL. (If a callback number is included with the message, press  $\mathbf{\widehat{C}}$ again to call the number.)

## **Erasing text messages**

You have the option of erasing messages as you read them, erasing them one-at-a-time from the list in the Text InBox, or erasing them all at once. It is a good idea to erase old messages to free up memory on your phone.

## **Erasing single messages**

- 1. Select Menu  $\rightarrow$  Messages.
- **2.** Press  $\leq$   $\geq$  down and press  $\subseteq$  to select the type of message you want to erase (Text InBox, Text OutBox, or Filed).
- **3.** Press  $\circledcirc\!\!\!\!\!\circledcirc\!\!\!\!\!\circ$  to select the message to erase.
- 4. Select Erase to erase the message. A notification appears: "Erase this message?"

5. Select Yes to erase the message.

Note: You can erase a scheduled message from the Text OutBox, but you cannot cancel its delivery.

### **Erasing all messages**

- Select Menu  $\rightarrow$  Messages  $\rightarrow$  Erase Msgs.  $\mathbf{1}$
- **2.** Press  $\leq$   $\geq$  up or down and press  $\infty$  to select an option:
	- $-$  No cancels the erase request.
	- Entire InBox erases all messages in your Text InBox.
	- Old InBox erases all *read* messages in your Toyt In  $Row$
	- Entire OutBox erases all messages in your Text OutBox.
	- $-$  Filed erases all messages in the Filed folder.
- 3. A message appears: "Erase ALL?" Select Yes to erase messages or No to cancel.

### **Erasing messages automatically**

Use this setting to have old messages automatically erased when memory is low.

- 1. Select Menu  $\rightarrow$  Settings  $\rightarrow$  Messaging  $\rightarrow$ Auto-Frase Text
- **2.** Press  $\circledcirc\!\!\!\!\!\circledcirc\!\!\!\!\!\circledcirc$  to select **Old InBox text**.

#### CUSTOMIZING VOUR PHONE 6

The contents of the **Settings** menu are as follows.

#### **Silence All** Kevauard

#### Sounds

Call Ring/Vibe Ringer Volume **Ringer Type Business Call Ring** Personal Call Ring **Roaming Ringer** Earpiece Volume Key Beep Volume Key Beep Length Key Beep Sound Missed Call Alert Smart Sound Minute Alert

**Display** Backlighting **Flashing Lights** My Banner Shortcut Kev Main Menu View Screen Saver Auto-Hyphenation Language Time/Date Format Display Contrast **Voice Services** Voice Memo Voice Shortcuts Add Voice Dial Voice Training Voice Wake-Up Voice Answer

**Security** Lock Phone Limit Calls Out Change Lock Code Erase All Contacts Frase Calls List Phone Reset **Call Information** Recent Calls Timer All Calls Timer **Browser Timer Network** Data/Fax Calls In Privacy Alert Set Phone Line Roam/Srvc Alert Roam Option Digital or Analog Location

#### **Fxtras**

**Fast Find** 1-Touch Dialing **Browser Prompt Messaging** Voicemail Number Auto-Erase Text Msg Auto-Save Message Alert Net Alert Page Alert Voicemail Alert Accessories **Pwr Backlighting Headset Ringing** 

Auto-Answer **Com Port Speed** 

## Setting your phone to vibrate

You can set your phone to vibrate for incoming calls.

- 1. Select Menu  $\rightarrow$  Settings  $\rightarrow$  Sounds  $\rightarrow$ **Call/Ring Vibe.**
- **2.** Highlight an option and  $\widehat{(\infty)}$  press to select it:
	- $-$  Vibrate only causes the phone to vibrate for the duration of the incoming call alert.
	- $-$  Vibrate then ring causes the phone to vibrate for the first 10 seconds and then ring for the remainder of the incoming call alert.
- **3.** Press  $\widehat{\omega}$  to return to the home screen.

**Note:** The phone will ring when attached to an external power source (such as a charger), even if vibrate mode has been activated

## **Silencing all sounds**

Your phone is set to ring for incoming calls and to beep for message alerts and menu navigation.

There is a quick and easy way to silence all sounds at once and set your phone to vibrate and/or light up for incoming calls, alerts, and menu navigation.

#### To silence all sounds

From the home screen, press  $\leq$  right and hold.  $\bigotimes$  appears on the screen, indicating the phone has silenced all sounds.

**Note:** The phone will still ring when it is attached to an external power source (such as a charger), even when all sounds have been silenced.

#### To turn sounds back on

From the home screen, press  $\leq$  right and  $\bullet$ hold

### Setting just vibration or just lights

- 1. Select Menu  $\rightarrow$  Settings  $\rightarrow$  Silence All.
- 2. Select
	- $-$  Yes, vibe only to set the phone to only vibrate when an incoming call is received.
	- $-$  Yes, lights only to set the phone to only flash lights when an incoming call is received. See page 33to set different types of flashing lights.
- **3.** Press  $\widehat{\omega}$  to save your selection.

## **Choosing a different ringer**

Your Kyocera 2325 phone has 25 ringers you can choose from for your incoming calls.

- **1.** Select Menu → Settings → Sounds → **Ringer Type.**
- **2.** Scroll down the list to hear the different rings.
- **3.** Press  $\widehat{\omega}$  to select a ringer from the list.

## **Specifying ringers for different calls**

You can set up your phone to ring differently depending on the type of call you receive.

- **1.** If you have not already done so, save the contact in vour Contacts directory and classify it as business or personal. For help, see page 20.
- **2.** Select **Menu**  $\rightarrow$  **Settings**  $\rightarrow$  **Sounds**  $\rightarrow$ **Business Call Ring or Personal Call Ring.**
- **3.** Press  $\widehat{\omega}$  to select a ringer from the list.

## **Adjusting volume**

### **Adjusting the earpiece volume**

To adjust the earpiece volume manually during a call, press  $\leq$   $\geq$  up or down to find a comfortable  $level$ 

### **Setting automatic volume adjustment**

You can set vour phone to automatically adjust the earpiece volume during a call, based on the surrounding noise level.

- **1.** Place a call from a quiet environment and set the volume to a comfortable level.
- **2.** When you are finished with the call, select  $$
- **3.** Select **Enabled.** The volume you have just set is now used as a baseline. You can still manually adjust the volume during a call.
- **4.** Press  $\widehat{\omega}$  to save the setting.

## **Adjusting the ringer volume**

- **1.** Select Menu → Settings → Sounds → **Ringer Volume.**
- **2.** Press  $\leq$   $\geq$  right to increase the volume, or left to decrease the volume

## **Changing the key beep**

The key beep is the sound made when you press the keys on the keypad. You can change the sound (tones or clicks), length (normal or long), and volume of the key beep.

To change the various elements of the key beep, select Menu  $\rightarrow$  Settings  $\rightarrow$  Sounds and choose Key Been Volume, Key Been Lenath, or **Kev Been Sound.** 

## **Using shortcuts**

From the home screen, you can access four shortcuts by pressing the navigation key in any one of four directions

Three shortcut keys are automatically programmed into your phone (left, right, and down). For the fourth (up), you can set a shortcut to one of the various features of your phone.

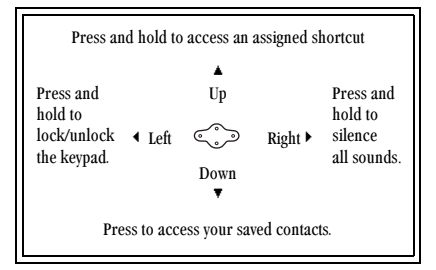

### **Setting a feature shortcut**

- 1. Select Menu  $\rightarrow$  Settings  $\rightarrow$  Display  $\rightarrow$ **Shortcut Kev.**
- 2. Highlight the feature you want set as a shortcut, and press  $\widehat{G}_{\widehat{K}}$  to select it. Note that you can set only one feature at a time as a shortcut.
	- Choose Voice Shortcuts to quickly access a menu option by saying its name. To learn how to record voice shortcuts, see page 41.
	- Choose InBox, Send New Message, Ringer **Volume, Recent Calls, Business List.** Personal List, Web Browser, Stopwatch, **Calculator. Voice Memo** to launch the respective screen of each of these functions.
	- $-$  Choose **None** to disable these shortcuts.

## **Accessing a feature shortcut**

After you have set the shortcut, from the home screen, press and hold  $\leq$   $\geq$  up.

## **Personalizing the home screen** Choosing a different time/date format

- 1. Select Menu  $\rightarrow$  Settings  $\rightarrow$  Display  $\rightarrow$ **Time/Date Format**
- 2. Highlight the option you want.

### **Changing the main menu view**

You can change the appearance of the menus you see when you select **Menu** from the home screen.

 $\text{Select } \textbf{Menu} \rightarrow \textbf{Setting} \rightarrow \textbf{Display} \rightarrow$ 

**Main Menu View**, then the option you want:

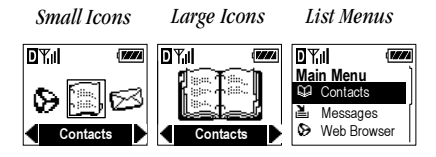

**Note:** If you change to List Menus, you will need to press  $\widehat{\epsilon}$  is up or down to scroll menus.

## **Changing your banner**

The banner is the personal label for your phone. It appears on the home screen above the time and date. The banner can be up to 14 characters long.

- **1.** Select **Menu**  $\rightarrow$  **Settings**  $\rightarrow$  **Display**  $\rightarrow$ **My Banner**
- **2.** Select **Edit**
- **3.** Press  $\in \mathbb{R}$  to clear the screen.
- **4.** Enter your new text.

**5.** Press  $\widehat{\omega}$  to save.

**Note:** Your banner may be temporarily displaced by a network message when your phone is roaming.

## **Setting flashing lights**

You can set the backlighting on your phone to flash when an incoming call is received. Even if you silence the ringer, the lights will still flash.

- **1.** Select **Menu**  $\rightarrow$  **Settings**  $\rightarrow$  **Display**  $\rightarrow$ **Flashing Lights.**
- **2.** Select from Fast Flash, Slow Flash, or **Heartbeat**. As you highlight the options a sample of the flash each emits is provided.
- **3.** Press  $\widehat{\omega}$  to select your option.

## **Adjusting the backlighting**

Your screen lights up while vou are in a call or when you press a key on the keypad. However, you can change when and how backlighting lights up.

- **1.** Select **Menu**  $\rightarrow$  **Settings**  $\rightarrow$  **Display**  $\rightarrow$ **Backlighting.**
- **2.** Select an option from the list:
	- Disabled—Turns backlighting off.
- 10 seconds—Turns backlighting on for 10 seconds after your last keypress.
- 30 seconds—Turns backlighting on for 30 seconds after your last keypress.
- 10 sec. & in call—Turns backlighting on during a call, and for 10 seconds after your last keypress.
- 30 sec. & in call—Turns backlighting on during a call, and for 30 seconds after your last keypress.

Note: Keeping backlighting on during a call drains the battery more quickly and reduces talk and standby times.

#### **Setting power backlighting**

You can set backlighting to remain on when an external power source, such as the AC adapter, is used with the phone.

Note: Power backlighting may not be available with some accessories. Check with your service provider.

1. Select Menu  $\rightarrow$  Settings  $\rightarrow$  Accessories  $\rightarrow$ **Pwr Backlighting.** 

2. Select Always on to keep backlighting on. (The battery charges more slowly when power backlighting is on.)

### **Changing the display contrast**

- 1. Select Menu  $\rightarrow$  Settings  $\rightarrow$  Display  $\rightarrow$ **Display Contrast.**
- 2. Select the level of contrast you want: **Highest.** High, Medium, Low, and Lowest.

### Setting numbers to auto-hyphenate

Auto-hyphenation automatically inserts hyphens into your phone numbers to be consistent with the U.S. dialing plan. For example, 1-222-333-4444.

Select Menu  $\rightarrow$  Settings  $\rightarrow$  Display  $\rightarrow$  $\bullet$ Auto-Hyphenation  $\rightarrow$  Enabled.

### Setting a screen saver

Several screen savers are provided with your phone. A screen saver works only from the home screen, and activates about 10 seconds after the last keypress. Incoming calls and alerts override screen savers

Note: This feature will not work when the phone is attached to an external power source or if the

Wake-Up feature is enabled as the phone will never enter sleep mode.

- 1. Select Menu  $\rightarrow$  Settings  $\rightarrow$  Display  $\rightarrow$ **Screen Saver**
- 2. Select a screen saver.
- **3.** Press  $\binom{2}{3}$  to return to the home screen and wait about 10 seconds to view the screen saver

## **Choosing a different language**

Your phone may support languages in addition to English.

- 1. Select Menu  $\rightarrow$  Settings  $\rightarrow$  Display  $\rightarrow$ Language.
- **2.** Select a language, and press  $\circledcirc$ .

**Note:** To enter special characters for languages other than English, see "Entering special characters" on page 17.

## **Creating a secure environment**

This section describes all the features involved in securing your phone and preventing access to personal information. All security features are shielded by a four-digit lock code.

### **Changing your lock code**

The lock code is typically 0000 or the last 4 digits of your phone number.

- 1. Select Menu  $\rightarrow$  Settings  $\rightarrow$  Security.
- Enter your four-digit lock code and select  $\overline{\mathbf{z}}$ **Change Lock Code.** A message appears: "Change Lock Code?"
- 3. Select Yes, enter a new four-digit code, then press  $\bigcirc$ . Enter your new lock code again.

## Locking your phone

When your phone is locked, you can call only emergency numbers, such as 911, or a service provider number, such as \*611. You can still receive incoming calls; however, you cannot access the menus

- 1. Select Menu  $\rightarrow$  Settings  $\rightarrow$  Security  $\rightarrow$ **Lock Phone**
- 2. Select an option:
	- $-$  Never does not lock the phone.
	- $-$  On power up locks the phone every time vou turn it on.
	- $-$  **Now** locks the phone immediately.
- 3. Press  $6x^2$

#### **Unlocking the phone**

- **1.** From the home screen, press  $\widehat{\omega}$  to select **Holock**
- 2. Enter your four-digit lock code.

### **Restricting calls**

You can restrict the calls that can be made from your phone to only those that have been saved in vour Contacts Directory.

- 1. Select Menu  $\rightarrow$  Settings  $\rightarrow$  Security  $\rightarrow$ Limit Calls Out
- 2. Select Yes, to Contacts.

Note: Restricting calls blocks the Phone Info menu from displaying your phone number.

### **Clearing personal information**

To clear personal information from your phone. vou can erase all contacts from the Contacts directory, and/or erase the Recent Calls list.

#### **Erasing all contacts**

- 1. Select Menu  $\rightarrow$  Settings  $\rightarrow$  Security  $\rightarrow$ **Frase All Contacts**
- 2. Select Yes to erase all contacts. A message appears: "Erase ALL contacts?"

3 Select Ves to erase all contacts

#### **Erasing the recent calls list**

- 1. Select Menu  $\rightarrow$  Settings  $\rightarrow$  Security  $\rightarrow$ **Erase Calls List**
- 2. Select Yes to erase all recent calls. A message appears: "Erase Calls?"
- 3 Select Ves to erase all recent calls

## **Setting message alerts**

You can choose how you want be alerted of incoming voicemail, pages, or text messages.

- 1. Select Menu  $\rightarrow$  Settings  $\rightarrow$  Messaging  $\rightarrow$  the type of alert (Message, Net, Page, or Voicemail)
- $2.$ Press  $\circledcirc$  to select an option:
	- $-$  Disabled-Does not alert you when a message is received.
	- $-$  Vibrate once—Sets the phone to vibrate once when a new message is received.
	- $\equiv$ Vibe & remind-Sets the phone to vibrate once when a new message is first received, and once every five minutes. To stop the reminder, press  $\left( \widehat{\infty} \right)$  to select **Ignore**.
- $-$  Soft beep once—Sets the phone to beep once softly when a message is received.
- Soft beens-Sets the phone to been softly approximately every five minutes. To stop this reminder, press  $\left( \widehat{nc} \right)$  to select **Ignore**.
- Loud been once-Sets the phone to been  $\overline{\phantom{0}}$ once loudly when a message is received.
- $-$  Loud beeps—Sets the phone to beep loudly approximately every five minutes. To stop this reminder, press  $\left( \widehat{\infty} \right)$  to select **Ignore**.

## **Setting headset ringing**

When a headset (sold separately) is attached to the phone, you can set ringing to originate from the headset instead of from the phone.

- 1. Select Menu  $\rightarrow$  Settings  $\rightarrow$  Accessories  $\rightarrow$ **Headset Ringing.**
- 2. Select Out of headset to have the phone ring or alert you from the headset.

Note: Voice Answer, when enabled, overrides the headset ringing setting. Either set headset ringing to **Out of Phone**, when Voice Answer is enabled, or disable voice answer by selecting **Menu**  $\rightarrow$ Settings  $\rightarrow$  Voice Services  $\rightarrow$  Voice Answer $\rightarrow$ Disabled.

## **Connecting to external devices**

### **Connecting to a laptop or a PC**

The Com Port speed sets the data rate at which your phone connects to a laptop or PC.

- 1. Select Menu  $\rightarrow$  Settings  $\rightarrow$  Accessories  $\rightarrow$ **Com Port Speed.**
- 2. Select the speed. The options are: 19.2 kbps. 115.2 kbps (default), 230.4 kbps.

## **Connecting to a TTY/TDD device**

You can connect the phone to a TTY device for the hearing impaired.

- 1. Connect the TTY device to the phone.
- 2. Enter **##TTY** from your keypad. This displays a TTY soft option that allows you access to the TTY setting.
- **3.** Press  $\widehat{\omega}$  to select the TTY option.

Note: Enable TTY only when using the phone with a **TTY** device

## **Setting position location**

This setting allows you to share your location information with emergency services, such as 911, in markets where service has been implemented.

Note: This feature works only when you are in digital mode.

To set:

- Select Menu  $\rightarrow$  Settings  $\rightarrow$  Network  $\rightarrow$ Location  $\rightarrow$  911 Only or Location On.
	- $-$  911 Only (default) is set up to share your position information only with emergency services.
	- $-$  **Location On** is set up to share your position information with your service provider's network, along with emergency services.

For information on emergency calls, see "Calling emergency numbers" on page 14.

## **Switching between phone lines**

By default, your phone has one phone line, or service account, associated with it. If you choose, you can have your phone set up with two phone lines. Each phone line would have its own phone number. When you are using one line, you cannot receive calls from the other. It would be as if the phone were "off" for that number. Your voicemail. however, will still take messages. All contacts and settings are shared for both lines.

- 1. Select Menu  $\rightarrow$  Settings  $\rightarrow$  Network  $\rightarrow$ Set Phone Line
- **2.** Select the other line and press  $(\overrightarrow{OR})$ .

**Note:** A second phone number will only be available for selection when it has been properly set up by your service provider.

#### 7 **USING VOICE RECOGNITION**

Voice recognition is a unique feature on your Kyocera 2325 phone that allows you to make and answer calls by speaking commands into the phone's microphone.

Note: You cannot use voice recognition to end a call, you must press  $\hat{\mathbf{S}}$ .

#### **Tips for successful voice training**

- Train commands in a quiet environment.  $\bullet$
- Follow the voice prompts.  $\bullet$
- Do not speak a command until the prompt  $\bullet$ ends.
- Speak clearly into the microphone.

## **Training Voice Recognition**

Use this feature to train standard "yes," "no," and "wake up" commands.

- 1. Select Menu  $\rightarrow$  Settings  $\rightarrow$  Voice Services  $\rightarrow$ Voice Training  $\rightarrow$  Train All.
- Follow the prompts for each word until training is complete.

Note: The Wake up command can be used only with an external power source such as a Hands-free Car Kit or Headset (both sold separately) to initiate voice recognition services. "Using voice features with accessories" on page 43.

## **Recording voice tags**

To make or receive calls using voice recognition, contacts must be saved and have associated voice tags.

#### Recording a voice tag for a new contact

- 1. From the home screen, enter the phone number of the new contact
- 2. Press  $\circledcirc$  to select Save New.
- **3.** Enter the contact's name and press  $\widehat{C}$  to save. For help entering letters, see page  $16$ .
- **4.** Press  $\leq$   $\geq$  right and select **Options**.
- **Select Add Voice Dial.** 5.
- **6.** At the tone or prompt, say a name, then repeat the name as instructed. You hear "(Name) added" or, if the name was not saved, you are instructed to try again.
- 7. Scroll to Save and press  $\bigcircled{\in}$ . A message appears: "Contact Successfully Saved!"
- **8.** Press  $\binom{2}{3}$  to return to the home screen. Voice dialing is now available for this number. See page 40.

#### Recording a voice tag for an existing contact

- **1.** From the home screen, select **Menu**  $\rightarrow$  $Contacts \rightarrow View$  All
- 2. Highlight the contact you want to add voice dial to and press  $\bigcirc \neg$ .
- **3.** Highlight the phone number and press  $\widehat{\omega}$ .
- **Select Add Voice Dial.** 4.
- Follow the prompts to record a name. 5.
- Press  $(x)$  to select **Save**. 6.

You are now ready to make a call using this voice tag.

#### Viewing entries with voice tags

Select Menu  $\rightarrow$  Contacts  $\rightarrow$  Voice Dial List  $\bullet$ A list of all contacts with assigned voice tags appears.

### **Editina a voice tag**

- 1. Select Menu  $\rightarrow$  Contacts  $\rightarrow$  Voice Dial List.
- Highlight the contact you want to edit, and press  $\overline{\mathbf{z}}$  $(x)$  to select it.
- **3.** Select the phone number and press  $\widehat{\omega}$ .
- 4. Select Add Voice Dial. Edit Voice Dial. or **Erase Voice Dial**
- **5.** Follow the prompts.

## **Calling using voice tags**

- **1.** Make sure there is a voice tag recorded for the person you want to call. If there isn't, see "Recording voice tags" on page 39.
- **2.** From the home screen, press  $\left( \mathbf{\hat{C}} \right)$ . The phone responds: "Say a name."
- 3. Say the name of the person you want to call.
- If the name you said matches a contact in the 4. Voice Dial List, the phone responds: "Calling (Name)." Remain silent to make the call, or say "No" to cancel.

Note: If there are multiple names saved in the Voice Dial List that match the name you said, you will be asked to verify which name you want to call. Say "Yes" when you hear the correct

name. Say "No" when you hear an incorrect name

**5.** When you are finished, press  $\hat{\mathbf{S}}$ . You cannot end the call with a voice command

#### **Shortcut for voice calling**

You can make a voice call faster by not waiting for the voice prompt. Press  $\left( \mathbf{\hat{C}}\right)$ , and at the tone speak the name of the person you want to call.

### Answering calls using voice commands

You can use voice commands to answer an incoming call only if your phone is connected to an accessory such as a Hands-free Car Kit or Headset (both sold separately). See "Answering calls Hands-Free" on page 7.

- 1. Select Menu  $\rightarrow$  Settings  $\rightarrow$ Voice Services  $\rightarrow$  Voice Answer  $\rightarrow$  Enable
- 2. When you receive an incoming call, VR responds: "Incoming call, answer?" or "Incoming roam call, answer?" If the caller is recognized as a contact entry in your phone. then the phone will say "Incoming call from (Name), answer?"
- **3.** Say "Yes" or press any key except the end key.

### Ignoring an incoming call

To ignore an incoming call, do one of the following:

- Say "No" and press  $\binom{2}{3}$  to silence the alert.
- $\bullet$ Remain silent. The voice alert repeats twice and the phone rings once, then returns to the home screen

## **Using voice shortcuts**

You can use voice commands to quickly access features of your phone. These features include:

- Recording a voice memo
- Writing a new text message
- Changing the ringer volume
- Opening the Calculator
- Viewing the Recent Calls list
- Starting the Web Browser
- Opening web bookmarks

### **Recording voice shortcuts**

#### **Record the shortcut names:**

1. Select Menu  $\rightarrow$  Settings  $\rightarrow$  Voice Services  $\rightarrow$ **Voice Shortcuts** 

- **2.** Press  $\widehat{OE}$  to select the item for which you want to record a voice shortcut. The phone says: "Speak a shortcut name."
- **3.** Say the shortcut you want to record. You can record any word you wish. It is recommended vou record a word vou will easily remember. The phone says: "Again."
- **4.** Say the shortcut again. If the words you said match, the phone says: "Shortcut saved." If the words you said do not match, the phone asks vou to record the shortcut again.

#### **Set voice shortcuts as your shortcut key:**

- **1.** Select **Menu**  $\rightarrow$  **Settings**  $\rightarrow$  **Display**  $\rightarrow$ **Shortcut Key.**
- **2.** Select Voice Shortcut.

#### **Use the voice shortcuts you created:**

- **1.** Press and hold  $\leq$   $\geq$  up.
- **2.** Speak the shortcut you want after the prompt. You will be taken directly to that menu option.

### **Recording a voice memo**

You can record and play back voice recordings using the voice memo feature.

**Note:** You can access voice memo quickly by setting it as a shortcut key. See "Setting a feature shortcut" on page 32.

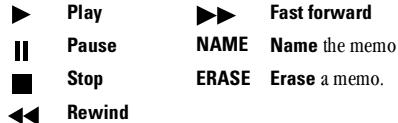

**1.** Select Menu → Settings → Voice Services → **Voice Memo** → **Record New**K

The phone says: "Please record at the tone."

- **2.** Say your memo and select when finished.
	- $-$  Press  $\triangleright$  to listen to your recording
	- $\leq$  Press  $\leq$   $\geq$  right to select **Name** to title your recording. You may enter up to 12 characters for your memo.

**Note:** A memo is saved with the date and time vou recorded it. To rename a memo, see "Naming or erasing a memo" on page  $43$ .

**3.** Press  $\widehat{\omega}$  to select **Save**.

#### **Playing a voice memo**

**1.** Select Menu → Settings → Voice Services → **Voice Memo.** 

- 2. Select the memo you want to hear.
- **3.** Press  $\bigcirc\bigcirc$ .

4. Highlight  $\blacktriangleright$  and press  $\widehat{\omega}$ .

#### Rewinding or fast forwarding a voice memo

You can rewind or fast forward a voice memo while the memo is playing, by pressing  $\blacktriangleleft$  to rewind or  $\blacktriangleright$  to fast forward

#### Naming or erasing a memo

- 1. Select Menu  $\rightarrow$  Settings  $\rightarrow$ Voice Services  $\rightarrow$  Voice Memo
- 2. Highlight the memo you want to name or erase, and press  $\bigcirc \neg$ .
- 3. Select Name to title the memo, or Erase to delete the memo
- **4.** Press  $\widehat{\omega}$  and follow the prompts.

### **Using voice features with** accessories

### Voice wake-up

Voice Wake-up does not work with Keyguard active. Voice Wake-up can only be used with an accessory, such as a headset or a hands-free car kit. See "Training Voice Recognition" on page 39.

- Select Menu  $\rightarrow$  Settings  $\rightarrow$ Voice Services  $\rightarrow$  Voice Wake-Un  $\rightarrow$ With ext. pwr.
- Say "Wake Up" and listen for a tone. Say "Wake Up" again and wait until you hear two tones.

### **Voice answer**

You may use voice recognition to answer incoming calls only when using an accessory, such as a headset or a hands-free car kit. Voice answer must be enabled for this feature to work, and the ringer must be turned on

- 1. Select Menu  $\rightarrow$  Settings  $\rightarrow$ Voice Services  $\rightarrow$  Voice Answer.
- **2.** Select **Enabled**, press  $\widehat{\omega}$ .
- 3. Select Menu  $\rightarrow$  Settings  $\rightarrow$  Sounds  $\rightarrow$ **Call Ring/Vibe**  $\rightarrow$  **Ring only, then press**  $\circledcirc$

#### **CONNECTING TO THE INTERNET** 8

You can use your phone to browse the Internet if vou have obtained phone Internet services from vour service provider and if over-the-air Internet access is available in your area.

Note: You cannot receive incoming calls while you are using the Web Browser.

## **Starting the Web Browser**

1. Select Menu  $\rightarrow$  Web Browser

A message informs you that airtime fees apply for browser use. For more information about how airtime is charged, contact your service provider.

**Note:** If you wish to cancel this message prompt, see "Changing the browser prompt" on page 46.

**2.** Press  $\widehat{\omega}$  to accept browser fees.

If this is the first time you have connected to the Internet, a message informs you that security is not vet enabled for your Web Browser.

**3.** Press  $\widehat{\omega}$  to select **Yes** to enable security.

When you are connected to the Web Browser, your home page will look similar to:

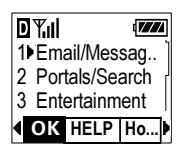

Your home page has a list of bookmarks, and a number of options on the bottom of the screen

- Scroll through the existing bookmarks and press  $\circledcirc$  to select one.
	- An underline and an arrow within a web page indicate that there is more text. Press down to view the text. Press  $\subset \cap$  to return to the previous screen.
	- $-$  For information on the menu options at the bottom of the screen, see "Using the web menu options" on page 45.
	- For help searching for a web site, see "Searching for a Web site" on page 45.
- When you have finished using the Internet, 5. press  $\binom{2}{3}$  to exit the browser.

## Using the web menu options

The following options may appear on your screen:

- **OK** selects the highlighted option.
- Help provides you with a tutorial, Frequently  $\bullet$ Asked Questions (FAQ) and a glossary of terms.
- **Home** returns you to the previous screen.  $\bullet$
- Mark Site saves the current location as a  $\bullet$ bookmark for easy access.
- **Bookmarks** displays a list of your saved web  $\bullet$ sites
- **Setup** gives you options for changing how  $\bullet$ information is displayed.
	- $-$  Show URL displays the entire URL.
	- $-$  About Openwave<sup>TM</sup> displays information about your Web Browser version.
	- **Encryption** should not be used unless you are instructed to do so by your service provider.
	- **UP.Link** selects a different browser server. You can use this option if you have more than one Web Browser account, such as one for business and one for personal use.
	- **Restart restarts the Web Browser**

## **Searching for a Web site**

How you search for a website depends on your service provider. However, most providers place search engines on the home page. For more information about searching for a Web site, contact your service provider.

## **Bookmarking a Web site**

When you have found a Web site that you want to access quickly, you can bookmark it so that it will be easily accessible from the home page.

- 1. Go to the site you would like to bookmark.
- **2.** Ensure that you are looking at the actual page vou want to mark.
- 3. Select Mark Site from the bottom of the screen.

## **Going to a bookmarked site**

- 1. Select Menu  $\rightarrow$  Web Browser.
- **2.** If you see a message prompt, press  $\bigcirc \bigcirc$  to continue
- **3.** From your Web home page, press  $\leq$   $\geq$  right to highlight Bookmarks. A list of your bookmarks appears.
- Enter the number corresponding to the 4. bookmark you want and press  $\omega$ .

### **Checking net alerts**

When alerts are received from a website, they are sent to your Net Alerts inbox.

- 1. Select Menu  $\rightarrow$  Messages  $\rightarrow$  Net Alerts. This action launches the browser inbox
- **2.** Press  $\widehat{\omega}$  to accept browser fees.
- 3. Select the alert you want to read, and follow the prompts.

## **Checking use amounts**

Your phone has a timer that counts the number and total duration of Web calls you have made since the last time you reset the timer.

- Select Menu  $\rightarrow$  Settings  $\rightarrow$ Call Information  $\rightarrow$  Browser Timer
- If you want to reset the timer to zero, select **Reset**

Note: A single browser session may consist of several browser calls

## **Changing the browser prompt**

You can choose to receive a confirmation prompt whenever you start or exit the Web Browser.

- 1. Select Menu  $\rightarrow$  Settings  $\rightarrow$  Extras  $\rightarrow$ **Browser Prompt.**
- **2.** Press  $\widehat{(\infty)}$  to select an option:
	- $-$  At Start confirms that airtime fees will be applied when you use the browser.
	- At End verifies you want to exit the browser.
	- $-$  **Both** prompts you when you start the browser and exit the browser.
	- No Prompts does not use any prompts.  $\overline{\phantom{0}}$

#### **USING TOOLS & GAMES** 9

## **Using tools**

## 112 Scheduler

The Scheduler allows you to schedule events, such as meetings or appointments. You can then view those events, and use the alarm to alert you of upcoming events.

#### To add an event:

- 1 Select Menu  $\rightarrow$  Tools & Games  $\rightarrow$  Scheduler
- 2. Select View Day and press  $\bigcirc \negthinspace \otimes \negthinspace \cdot$ .
- **3.** Press  $\leq$   $\geq$  up and down to select a time, press  $\leq$  right or left to select a date.
- 4. Press  $(x)$ .
- 5. Enter a name for the event.
- **6.** Press  $\circledcirc\circ$  when you are done entering letters.
- 7. Select **Next** to set the duration of the event.
	- $-$  Press  $\leq$  eft or right to switch between Start. Duration. and Alarm.
	- $-$  Press  $\leq$   $\geq$  up or down to change the hour and minutes.
- **8.** Press  $(\infty)$  to select **Next.**

**9.** Add a note to the event, or press  $\circledcirc$  twice to finish

#### To view, edit, or erase events:

- 1 Select Menu  $\rightarrow$  Tools & Games  $\rightarrow$ Scheduler
- 2. Select View Day or View Month to find the event you want to view, edit, or erase.
- 3. Locate the event and highlight it.
- 4. Press  $(x)$  to bring up the Edit, Erase, and New options.
- 5. Select the action you want to take and follow the prompts.
- **6.** Press  $\binom{2}{3}$  to return to the home screen or  $\binom{2}{r}$ to return to scheduler options.

## ී Alarm Clock

Use the Alarm Clock to set an alert for a specific time. The alert occurs only if the phone is on.

- 1. Select Menu  $\rightarrow$  Tools & Games  $\rightarrow$ Alarm Clock  $\rightarrow$  Set.
	- Press  $\leq$   $\geq$  up or down to select an hour and minutes
- $-$  Press  $\leq$  eft or right to switch between hours, minutes, and a.m./p.m.
- $-$  Enter numbers using the phone keypad.
- **2.** Press  $\widehat{\omega}$  to select **Done** and save the setting.
- 3. When the alarm rings, select Off to turn off the alarm or Snooze to silence the alarm for 10 minutes

## **Solution** Calculator

The Tip Calculator helps you calculate how much tip to include on a bill.

- 1 Select Menu  $\rightarrow$  Tools & Games  $\rightarrow$ **Tip Calculator.**
- **2.** Enter the amount of your bill and press  $\circledcirc$ .
- Select the amount you want to include as a tip  $(10\%, 15\%, 18\%, 20\%, 0$ ther) and press  $\textcircled{R}$ . Your total bill appears, including tip.
- 4. If you want to split the bill, press  $\leq$   $\geq$  right and press  $\circledcirc$  to select Split.
- **5.** Press  $\bigoplus$  to clear the default of 2 guests.
- **6.** Enter the number of guests and press  $\widehat{\omega}$ . The amount each guest pays is calculated.

### **Calculator**

Use the calculator for basic mathematical equations.

- 1 Select Menu  $\rightarrow$  Tools & Games  $\rightarrow$  Calculator
- Use the keypad to enter numbers.  $2.$
- **3.** Press  $\widehat{\omega}$  to select mathematical operations.
	- add  $x$  multiply  $=$  equal  $+$
	- divide - subtract decimal point
	- C. Clear all numbers entered and display a zero.
	- **MR** Display the value currently stored in memory.
	- $M+$ Add the displayed digit to the value stored in memory.
	- MC. Clear the value currently stored in memory.
		- Change the sign of the displayed number.  $\pm$
	- Clear one function or one digit from the (−ır) screen and return the calculator to digit entry mode. Hold down to clear all of the digits and operations and display a zero.
	- Exit the calculator and return to home screen. ഭി

## ⊙ Countdown Timer

This timer counts down for a specified amount of time. It beeps when that amount of time has elapsed.

- 1 Select Menu  $\rightarrow$  Tools & Games  $\rightarrow$ **Countdown Timer**
- 2. Press  $\circledcirc$  to Set.
- **3.** Press  $\leq$  **p** or down to set the hours, minutes, and seconds. To move the cursor, press  $\text{er}$  left or right.
- 4. Select Start to begin the countdown. Select Stop to pause the countdown.
- **5.** When the alarm rings, press  $\binom{2}{3}$  to silence it.

## **⑤** Stopwatch

- $1<sup>1</sup>$ Select Menu  $\rightarrow$  Tools & Games  $\rightarrow$  Stopwatch.
- 2. Select Start to have the stopwatch begin counting.
- 3. Select Stop to stop counting.
- 4 Select Reset to set the counter back to zero and begin counting again.
- **5.** Press  $\bigoplus$  when finished.

## **Playing games**

Three games come with your Kyocera 2325 phone: Tetris<sup>®</sup>, Space Dudes, and Brick Attack.

If an incoming call alert is received while playing a game, the game is paused and exited. You can return to play once the incoming call alert is ended. The game will not remain paused while the phone is off

# $\mathbf{H}$  Tetris<sup>®</sup>

The goal of this game is to guide the falling blocks down the screen to create a solid horizontal row at the bottom. Each time a row is completed, it disappears and the remaining blocks move down one row. The game ends when a falling block is forced to land on the top line.

- 1. Select Menu  $\rightarrow$  Tools & Games  $\rightarrow$  Tetris.
- **2.** Press  $\circledcirc$  to access options.
- **3.** Select an option and press  $\widehat{\infty}$  to select it.
	- $-$  New Game—Initiates game play. To pause a game, press  $(\neg \neg \neg)$  then press  $(\neg \neg)$ to continue. Or, press  $\binom{m}{r}$  then select an option: Continue Game, Save Game, Exit Immediately (returns you to the Tools & Games menu).
- **Resume Saved—Returns you to the game** vou were last playing.
- **Scoreboards**—Allows you to set a time limit for games. Choose No Time Limit (default). Timed 2 min, Timed 3 min, or **Timed 5 min**
- **Settings**—Choose a level of play, sounds, and game type:
	- **Starting level.** Choose a level of play. There are nine levels, with each level increasing in speed.
	- **Game Type.** Set a time limit for game play. Same as scoreboards.
	- **Sound**. Choose when you hear music with this game. Select from **Sound Always. During Title. or No Sound.**
- **-** Instructions—Gives tips on game play.

**Point assignment:** Single = 10, Double =  $25$ , Triple =  $75$ , Tetris = 300. Points for clearing lines and scrolling are multiplied by current level.

**Navigation:** Use the following keys to guide the hlocks down the screen:

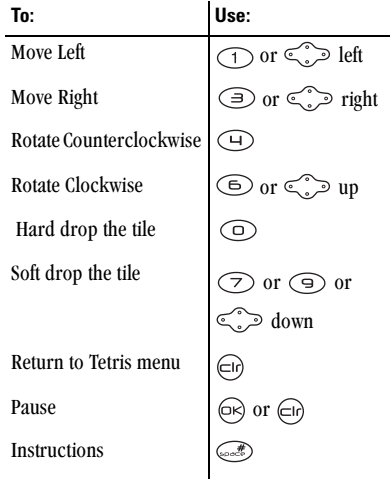

## ∐ Space Dudes™

The goal of this game is to shoot down the space dudes before they shoot you.

Select Menu  $\rightarrow$  Tools & Games  $\rightarrow$ **Space Dudes.** 

Play begins immediately.

- Press  $\leq$   $\geq$  up to shoot the space dudes.
- $-$  Press  $\leq$  left or right reposition your ship.
- Press  $\bigoplus$  to pause the game.

Your ship has three lives. The first two times your ship is hit you will be prompted to either Resume the game or to begin a **New** game. The third time your ship is hit, you must start a New game or exit. Press  $\widehat{\omega}$  to select all of these options.

## **Brick Attack™**

The goal of this game is to eliminate bricks arranged in levels. To do this, you send a moving ball upward using a paddle at the bottom of the screen

- 1 Select Menu  $\rightarrow$  Tools & Games  $\rightarrow$ **Brick Attack**
- **2.** Press  $\circledcirc$  to select **New**.
	- To pause the game, press  $\bigoplus$ , then press  $\textcircled{\tiny R}$  to Resume.
	- To move the paddle, press  $\leq$  left or right.

To exit the game, highlight **Exit** and press  $\widehat{\omega}$ .

#### **GETTING HELP** 10

## **Customer support**

Your service provider's customer support department may be accessible directly from your phone when you dial a number such as \*611 (check with your service provider). They can answer questions about your phone, phone bill, call coverage area, and specific features available to vou, such as call forwarding or voicemail.

For questions about the phone features, refer to the materials provided with your phone, or visit www.kvocera-wireless.com.

For additional questions, you may contact the Kvocera Wireless Corp. Customer Care Center in any of the following ways:

- Web site: www.kvocera-wireless.com
- Email: phone-help@kyocera-wireless.com  $\bullet$
- Phone: (800) 349-4478 (U.S.A. and Canada  $\bullet$ only) or (858) 882-1401.

Before requesting support, please try to reproduce and isolate the problem. When you contact the Customer Care Center, be ready to provide the following information:

- The name of your service provider.  $\bullet$
- The actual error message or problem you are experiencing.
- $\bullet$ The steps you took to reproduce the problem.
- The phone's electronic serial number (ESN). To find the ESN:
	- a. Remove the battery.
	- **h** Locate the white label on the back of the phone. Your phone's 11-digit ESN begins with "D" and is located under the bar code on the label
- The software version your phone is using. To locate this information, select **Menu**  $\rightarrow$  **Phone Info.** Use  $\leq$   $\geq$  to scroll down to the software version number

### **Phone accessories**

To shop for phone accessories, visit www.kvocera-wireless.com/store. or call (800) 349-4188 (U.S.A. only) or (858) 882-1410.

## **Become a product evaluator**

To participate in the testing and evaluation of Kyocera Wireless Corp. products, including cellular or PCS phones, visit beta.kyocera-wireless.com.

## **INDEX**

#### **Numerics**

1-Touch dialing, 9 911 calls, 13

#### A

Alarm Clock, 4, 47 alerts for headsets, 37 for messages, 36 for missed calls, 8 for voice privacy, 14 all calls timer, 12 Auto-Answer, 7 auto-hyphenation, 34

#### B

backlighting, 33 banner, 33 battery charging, 1 icon. 1 installing. 1 removing, 2 safety guidelines, 2 bookmarks, 45 Brick Attack, 51 browser prompt, 46

browser timer, 46

#### C

Calculator, 48 callback number including in messages, 25 Calling emergency numbers, 13 Com Port speed, 37 contacts add new, 20 business, 20 calling, 22 classifying, 20 editing, 21 finding, 21 personal, 20 Contacts directory, 20 Countdown Timer, 49

#### n

data/fax setup, 12 delivery receipt for text messages, 24 digital mode. 4 display contrast, 34 F

emoticons, 24

erasing all contacts, 36 messages, 28 recent calls list, 36 external devices hands-free car kit. 7 laptop or PC, 37 TTY/TDD, 37

#### F

Fast Find, 22 flashing lights, 33 frequent contacts, 22

#### G

Games Brick Attack, 51 Space Dudes, 51 Tetris, 49

#### н

hard pause, 21  $i$ cons.  $4$ K

kevguard, 12 keypad locking, 11

### Ĺ

language, 35 limiting calls out, 36 lock code, 35 locking keypad, 11 phone, 35

#### м

menu view, 33 messages erasing, 28 retrieving, 27 troubleshooting, 26 missed call alerts, 8

#### N

net alerts, 46 normal text mode, 16 number mode, 16 number type, 20

#### P

pauses in phone numbers, 21 phone book see Contacts directory phone number type of, 20 verifying your own, 5 phone unlocking, 35 power backlighting, 34

power save mode, 7 priority of messages, 24

#### R

recent calls timer, 12 redialing a number, 7 resetting the phone, v ringers choosing types, 31 for different calls, 31 silencing, 5 volume, 31 roaming, 4

#### $\mathbf{s}$

Scheduler, 47 screen icons, 4 screen savers, 34 secret contacts, 9, 20 security, 35 shortcuts accessing, 32 creating, 32 voice, 41 silencing all sounds, 30 Smart Sound, 31 software version, 52 sounds adjusting volume, 31 silencing, 30

Space Dudes, 51 speed dialing, 9 Stopwatch,  $\overline{4}9$ symbol mode, 17

#### T

Tetris, 49 text entry changing text modes, 18 eZiText mode, 16 normal text mode, 16 number mode, 16 special characters, 17 symbol mode, 16 Text InBox, 27 text messages callback number, 25 emoticons. 24 previously saved, 26 pre-written, 24 retrieving, 27 to several recipients, 25 viewing the text outbox, 26 Text OutBox, 26 time/date format, 32 timed pause, 21 timers all calls, 12 browser, 46

recent calls, 12 Tip Calculator, 48 TTY/TDD, 37

#### $\mathbf{u}$

unlocking the phone, 36  $\mathbf{v}$ 

vibrate mode, 30 voice dial adding, 20 voice memo erasing, 42 naming, 42 playing, 42 voice memos. 42 Voice Recognition (VR), 39 voice shortcuts, 41 voice tags assigning, 40 editing, 40 viewing entries. 40 voice training, 39 voice wake-up, 43 voicemail accessing, 10 setting up, 10 volume adjusting during a call, 11 automatic adjustment, 31

earpiece, 31 key beep, 31  $ringer, 31$ Smart Sound, 31

#### W

Web Browser, 44 bookmark a site, 45 prompt, 46 search for a site, 45 starting, 44 timer,  $46$ 

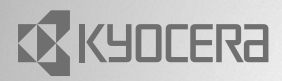

82-K5430-1EN, Rev. X2

KYOCERA WIRELESS CORP. 10300 CAMPUS POINT DRIVE SAN DIEGO, CALIFORNIA 92121 USA www.kyocera-wireless.com